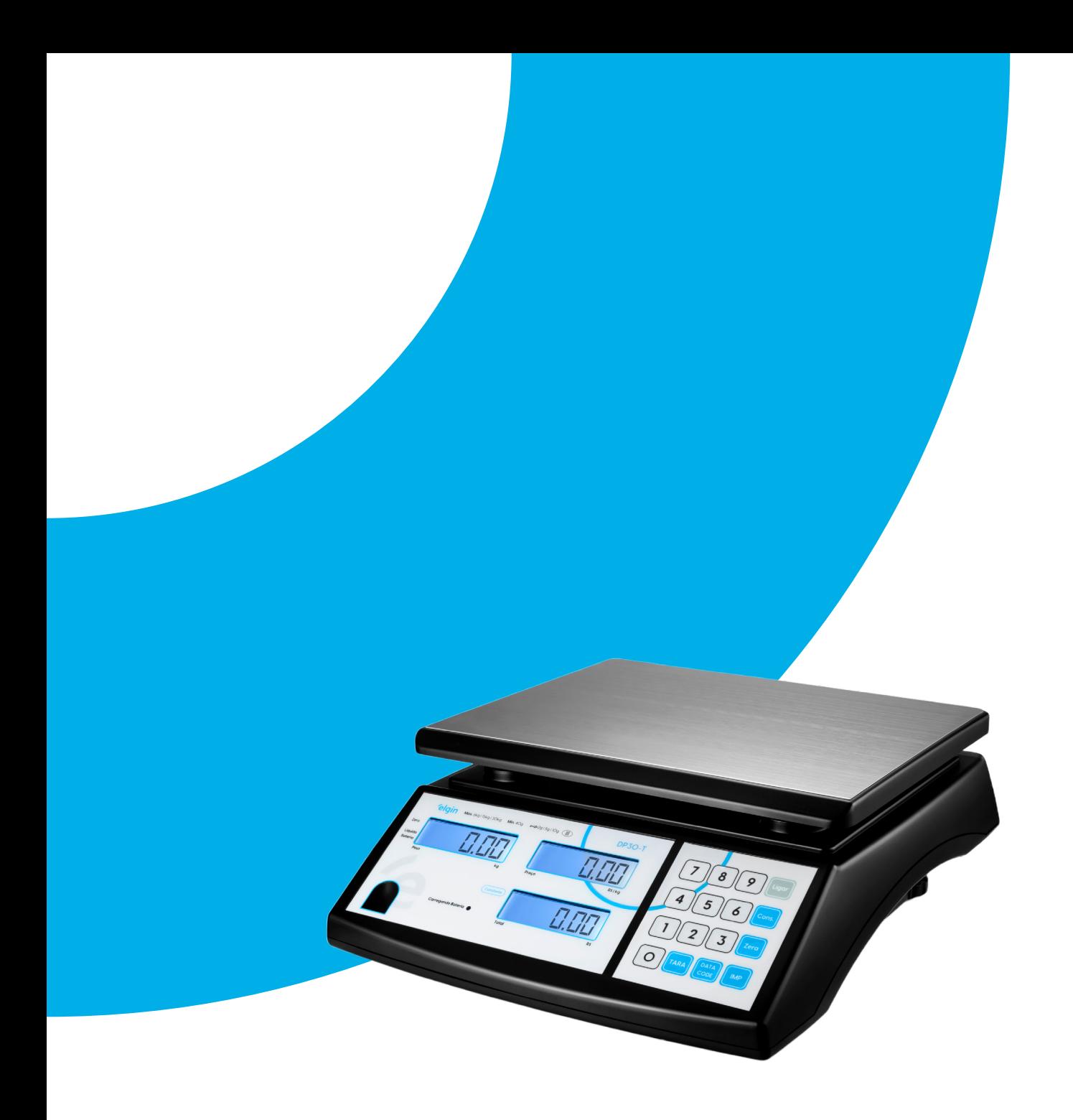

# **Manual do Usuário**

Balança DP30-T

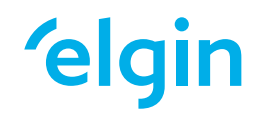

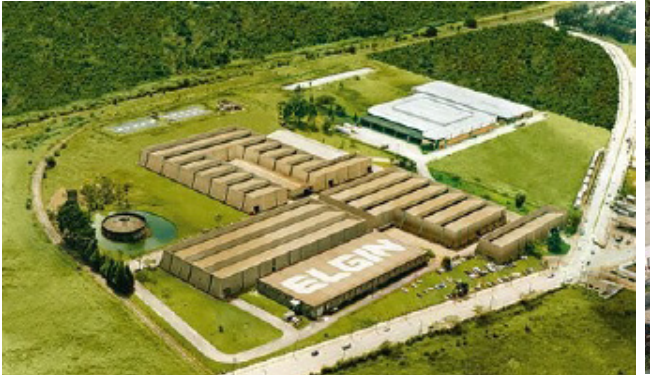

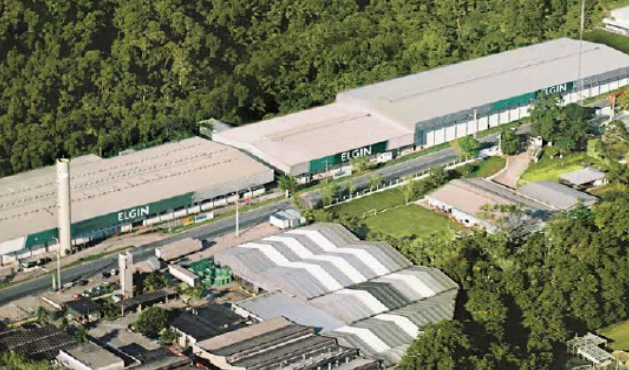

**ELGIN S/A** Mogi das Cruzes - SP

**ELGIN Indústria da Amazônia** Manaus - AM

A Elgin, em seus mais de 66 anos de história tornou-se uma marca conhecida por sua qualidade, credibilidade e inovações constantes, sempre com o objetivo de oferecer os melhores produtos aos seus consumidores.

Começando pelo segmento de máquinas de costura, diversificou sua atuação no mercado brasileiro, e hoje conta com uma enorme variedade de produtos para uso comercial e residencial nos segmentos de ar condicionado, automação comercial, energia solar, escritório, iluminação, mídias, informática, pilhas e carregadores, refrigeração, segurança e telefonia.

Sempre com o foco no bem-estar das pessoas e na preservação ambiental, a Elgin procura agregar em suas linhas de produtos, atributos sustentáveis que colaboram com as metas de redução de emissão de poluentes e baixos níveis de consumo de energia.

Esse respeito ao cliente não se faz presente apenas através da qualidade dos produtos oferecidos pela Elgin, mas também pelos serviços de pós-venda, disponibilizados pelo SAC e por mais de 1300 assistências técnicas autorizadas espalhadas pelo Brasil, que garantem a satisfação de seus usuários e reforçam a confiança adquirida ao longo dos anos.

Uma empresa familiar, com capital 100% nacional, possui 2 plantas fabris (1 em Mogi das Cruzes e 1 em Manaus), além de 1 escritório central (em São Paulo).

#### DIVISÃO AUTOMAÇÃO COMERCIAL

Soluções em hardwares e softwares para estabelecimentos de todos os portes e segmentos, fornecendo produtos com a mais alta tecnologia:

Autoatendimento, balança, caixa registradora, computadores, etiquetas eletrônicas, gavetas para PDV, impressoras não fiscais, impressoras de etiquetas, leitores de mão, leitores fixos, PDV, SAT, TEF, verificadores de preços, e muito mais.

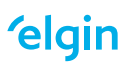

# **CONTEÚDO**

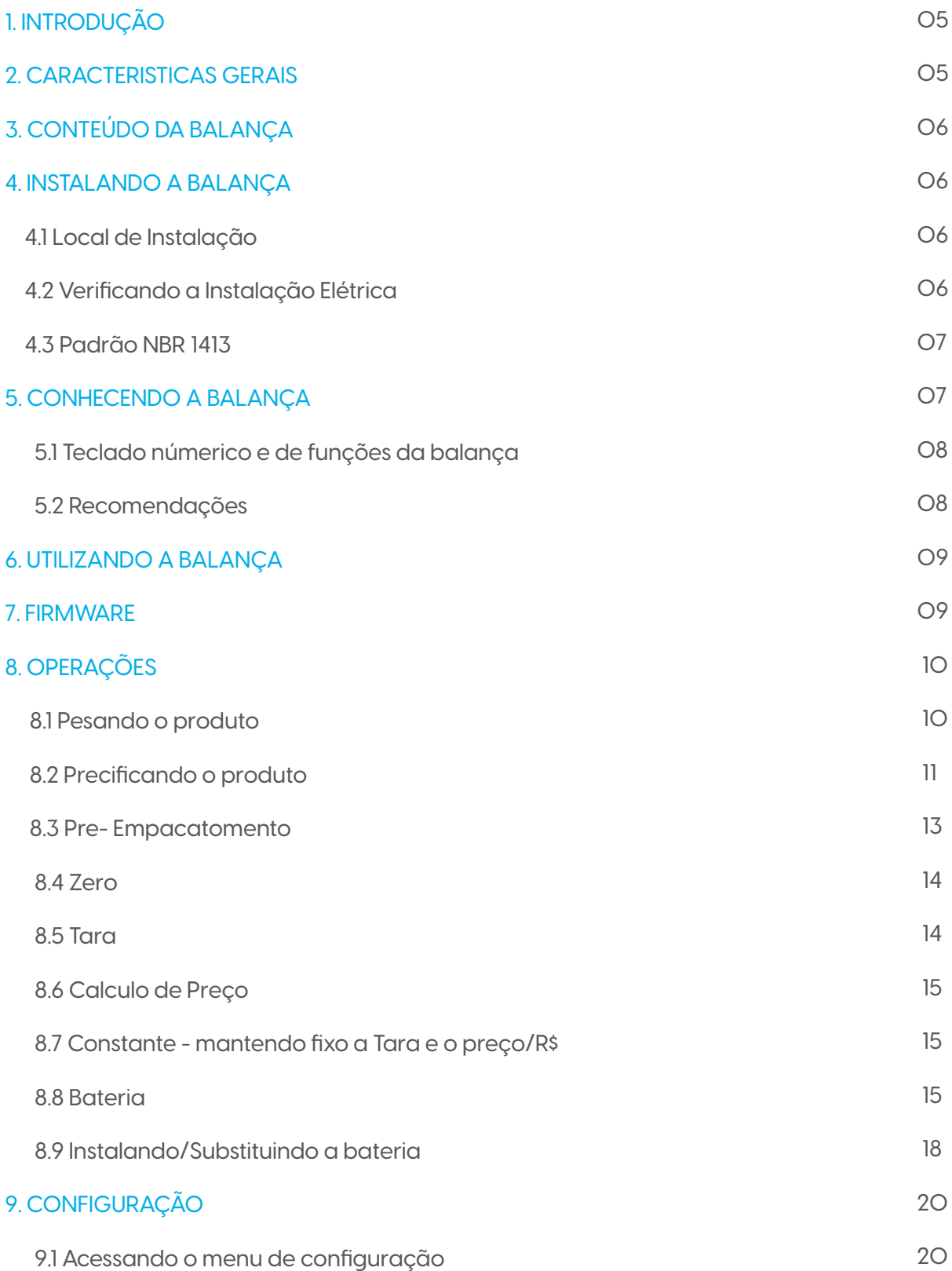

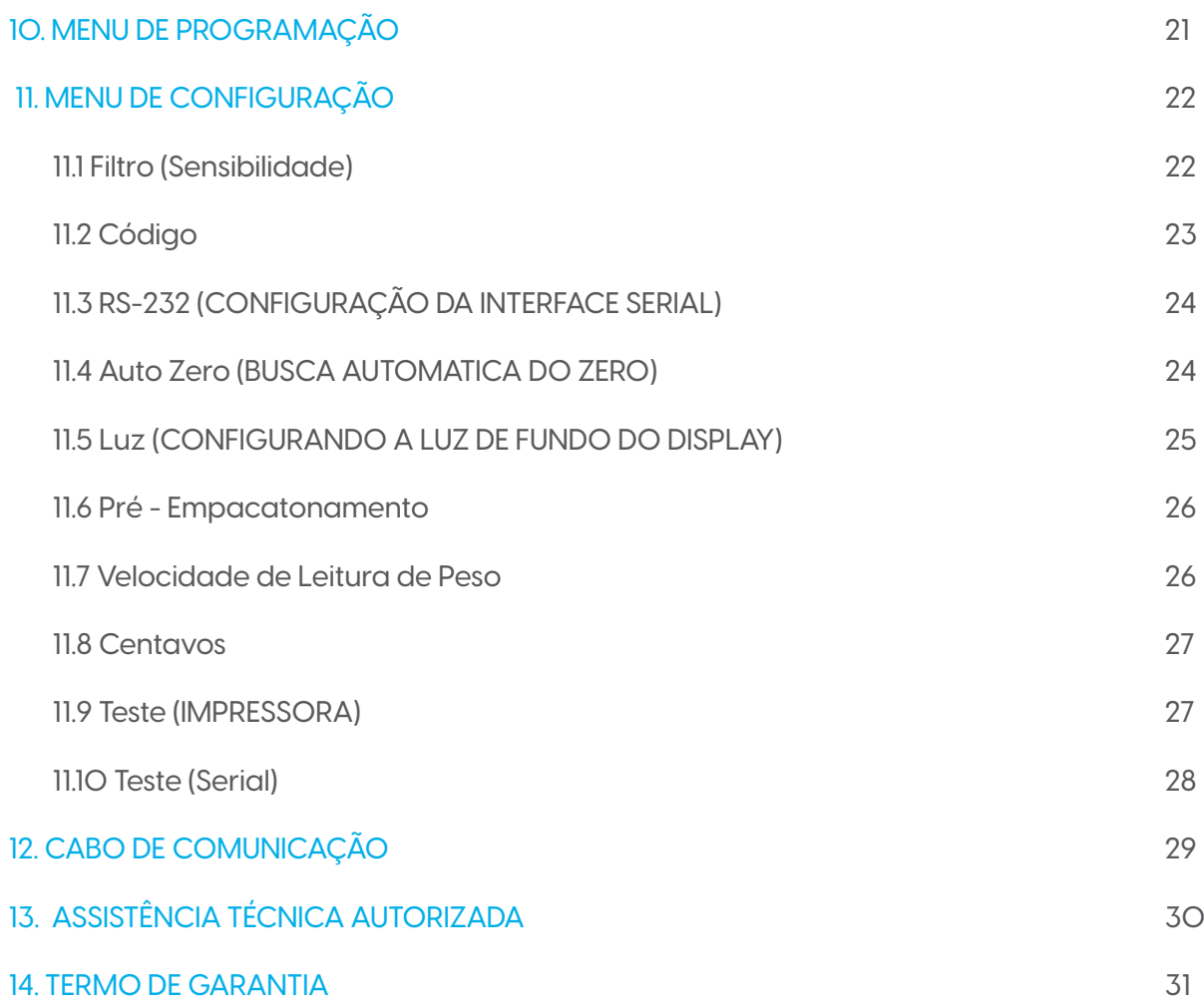

# **'elgin**

### **1. INTRODUÇÃO**

Parabéns por adquirir um equipamento Elgin! A DP30-T é uma balança computadora eletrônica destinada à operação de pesagens com cálculo de preço total, que visa facilitar o ritmo de trabalho em pequenos, médios e grandes estabelecimentos comerciais. De alta capacidade, ela atende a grande maioria das necessidades do comércio, podendo ainda, ser interligada a uma impressora Elgin para emissão de etiquetas, com as informações: nome do produto, data de fabricação, data de validade, peso bruto, peso líquido, tara, hora, preço por quilo e preço total a pagar, código de barras e nutricional. Podemos resumir que a balança eletrônica computadora é rápida, precisa e compacta, sendo ideal para uso também em balcão de pré-empacotamento de mercadorias.

É o produto ideal para hiper e supermecados, hortifrútis, ou comércios de pequeno porte.

Este manual deve sempre acompanhar a balança para que seja obtido o máximo rendimento desta em qualquer situação de trabalho.

### **2. CARACTERISTICAS GERAIS**

Modelos disponíveis sob consulta, conforme tabela abaixo.

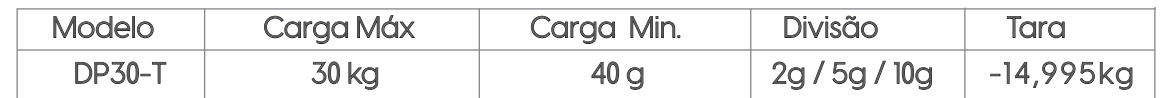

•Dimensões do prato: 228 mm x 290 mm;

•Dimensões da balança (C x P x A): 338 mm x 298 mm x Altura: 115 mm;

•Temperatura de operação: 0 ºC a 40 ºC;

•Tensão Elétrica: Entrada 100 a 240VCA 0.3A Saída DC 5V;

•Bateria interna recarregável de 4V/4Ah com autonomia de 80 a 160h, podendo variar de acordo

com a configuração da Luz de fundo do display;

•Consumo da Balança: 0,5 W;

•Saída serial RS-232 DB9 (macho) para comunicação com computador ou impressora;

•Peso Líquido Aproximado: 2,95 kg;

•Peso Bruto Aproximado: 3,90 kg.

### **'elgin**

### **3. CONTEÚDO DA EMBALAGEM**

Retire a balança da embalagem e verifique se todos os componentes abaixo relacionados estão presentes e em perfeitas condições:

- . Balanças
- . Prato de Aço inox;
- . Fonte de alimentação;
- . Manual do Usuário.

### **4. INSTALANDO A BALANÇA**

#### 4.1 LOCAL DE INSTALAÇÃO

- Instalar a balança sobre superfície horizontal plana, firme, livre de vibrações, correntes de ar e que suporte o peso total da mesma acrescida de sua capacidade total de pesagem;
- Evite correntes de ar sobre o prato da balança, assim como as condições externas de umidade e de temperatura fora das especificações, contido nesse manual;
- Verificar se a balança está nivelada e se necessário ajustar os pés niveladores;
- Tome cuidado ao fixar o prato da balança, lembre-se que você fará força sobre o sensor dela, e se esta força for excessiva você poderá danificar o equipamento;
- Proteja a balança de produtos químicos, raio solar, calor e umidade excessiva.

#### 4.2 VERIFICANDO A INSTALAÇÃO ELÉTRICA

• A balança foi projetada para trabalhar com a rede elétrica de 110 VAC ou 220 VAC (-15% +10%);

• Certifique-se de que a sua balança esteja adequada a rede local;

• Verifique que a balança tenha uma tomada exclusiva, para evitar danos e/ou mau funcionamento;

• Depois de verificado os itens acima você já pode conectar a sua balança à tomada de força.

 Nunca ligue um terminal neutro ao terminal terra na tomada e nem use extensões ou conectores tipo benjamim (T), que podem ocasionar sobrecargas na instalação elétrica.

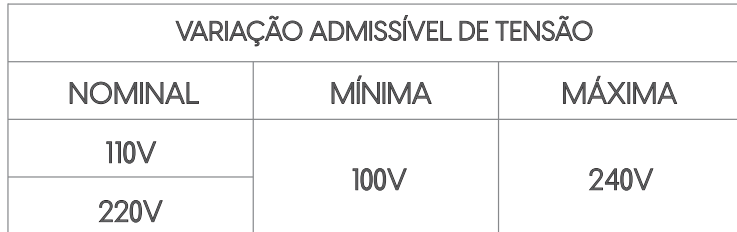

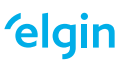

#### 4.3 PADRÃO NBR 14136

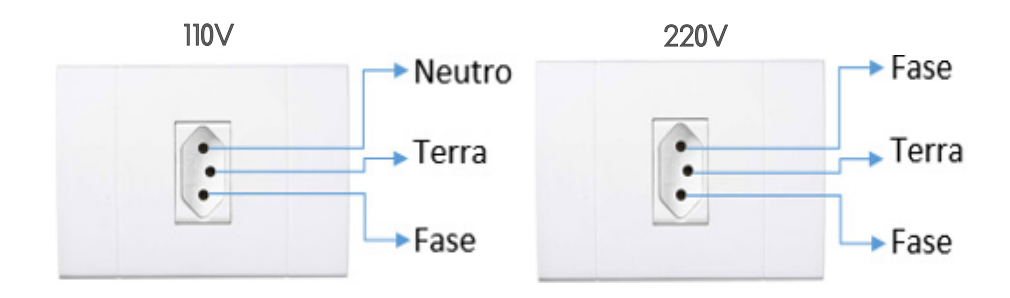

### **5. CONHECENDO A BALANÇA**

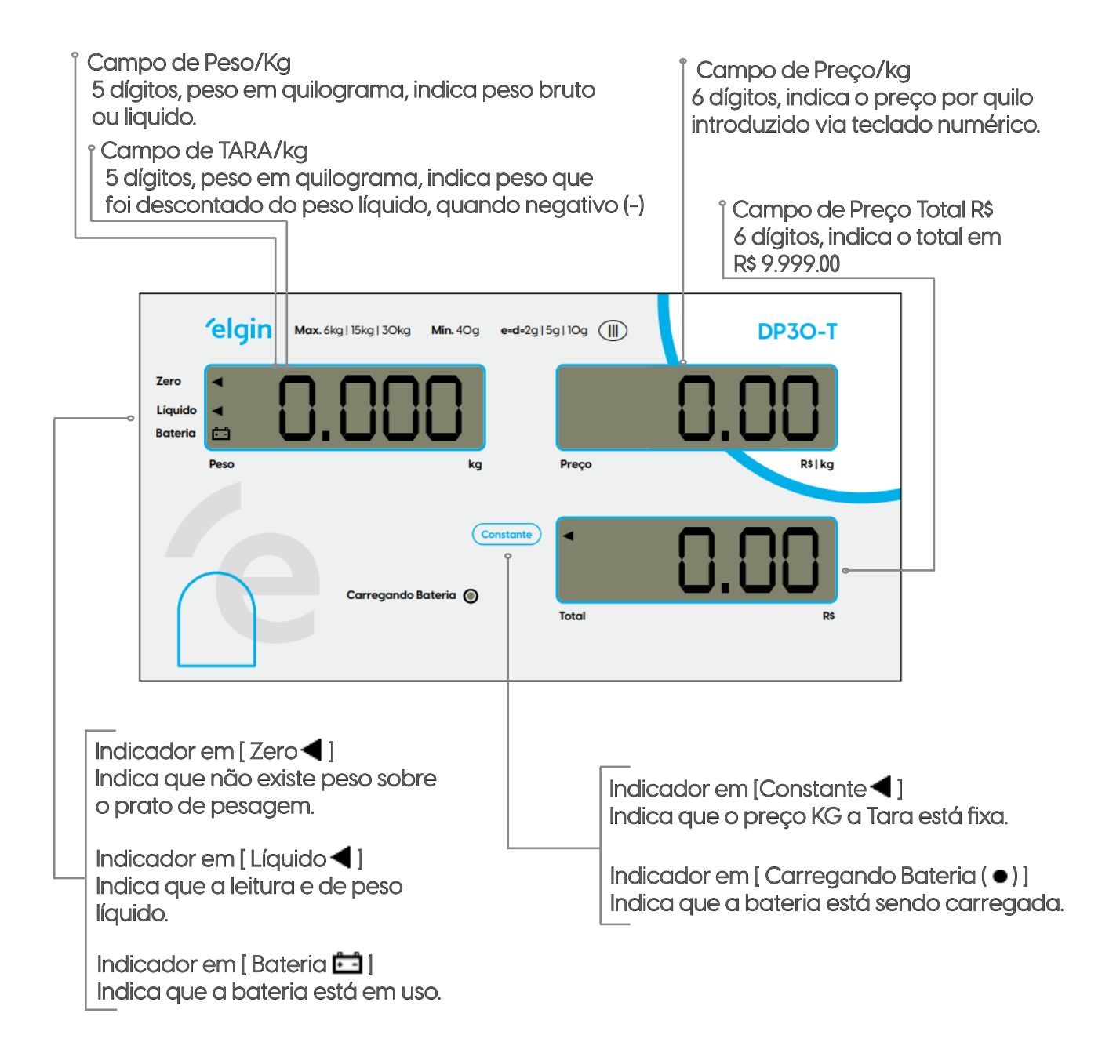

#### 5.1 TECLADO NÚMERICO E DE FUNÇÕES DA BALANÇA

Através deste teclado você realiza vendas e diversas configurações na balança. Constituído de 16 teclas, sendo 6 teclas de função e 10 teclas numéricas para digitação de preço/kg e acessar suas configurações.

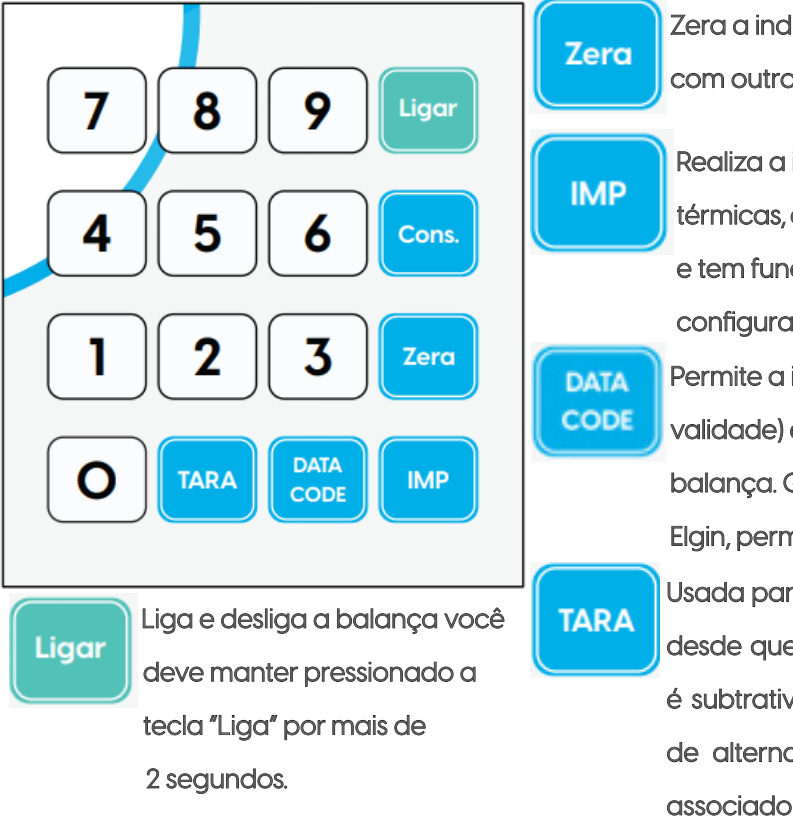

*Observação: Lembrando que existe uma chave geral debaixo da balança, certifique-se que ela está na função ligar, caso contrário a tecla LIGA não irá funcionar.*

Zera a indicação do peso. E pressionado junto com outros botões realiza diversas configurações.

Realiza a impressão de etiquetas e bobinas térmicas, quando conectado a uma impressora e tem função de confirmação no menu de configuração.

Permite a inserção da data (fabricação e validade) e dá acesso as configurações da balança. Quando utilizado com uma impressora Elgin, permite fazer consulta do preço do produto. Usada para descontar o peso de uma embalagem desde que este peso seja positivo e estável. A tara é subtrativa e limitada até -14.995 e tem a função de alternar o menu de configuração e quando associado com o número zero "0" é possível consultar o firmware.

Números utilizados em várias situações, tanto para valores de preço/kg, consulta de código de produto, venda por unidade e configuração do menu.

Cons.

Ativa ou desativa a função "CONSTANTE", com a finalidade de manter fixo os valores de tara e preço/kg.

#### 5.2 RECOMENDAÇÕES

• Pressione as teclas somente com os dedos para não as danificar.

- Nunca use canetas e objetos para apertas as teclas.
- Limpe a balança com úmido com em água e sabão neutro.
- Nunca use solventes ou detergentes.
- Deixe a balança sempre ligada na tomada, usando sempre a tecla "LIGA" para reinicializá-la.

O

9

• Não coloque ou deixe pesos sobre o prato da balança quando ela não estiver sendo utilizada, mesmo quando a mesa estiver desligada.

### **6. UTILIZANDO A BALANÇA**

#### 6.1 LIGANDO

Antes de ligar a balança certifique-se que não há peso sobre o prato da mesma.

Para ligar a balança, coloque a chave "Liga/desliga", localizada na parte direita inferior, na posição "liga". Ao ligar, o display faz o autoteste indicando de "999999" a "000000", entrando em seguida em modo de pesagem.

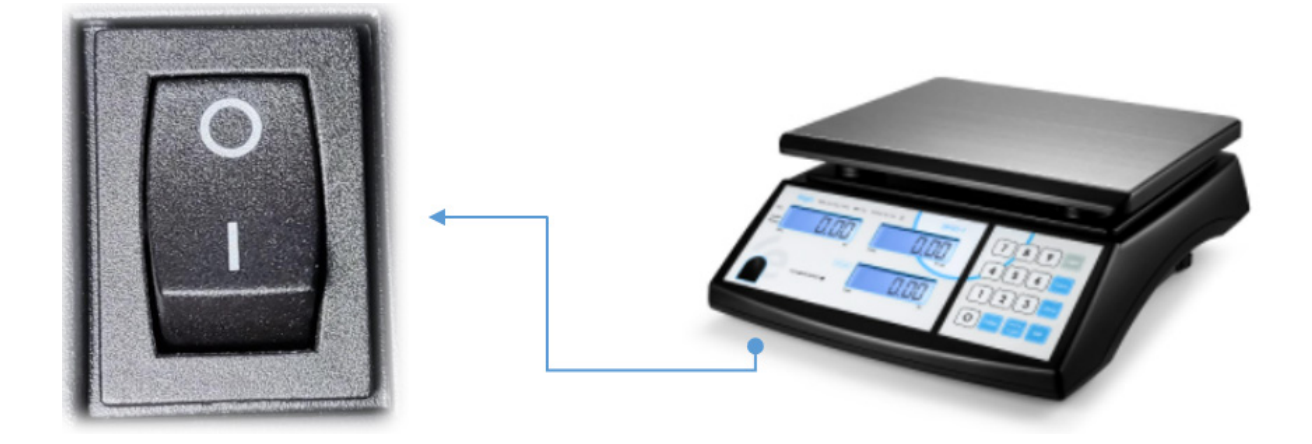

### **7. FIRMAWARE**

7.1 INDENTIFICANDO A VERSÃO DO FIRMWARE DA BALANÇA

Para identificar a versão do firmware da balança, pressione os botões "0" e "TARA" ao mesmo tempo, quando pressionado não irá fazer o som do beep e irá mostrar no display do preço/KG a versão do firmware.

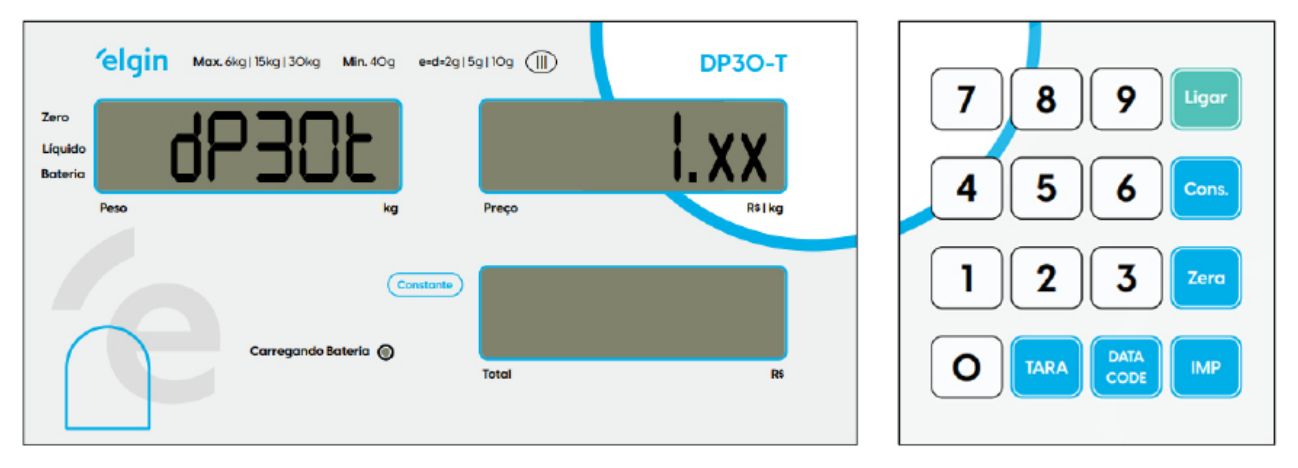

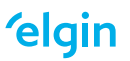

# **8. OPERAÇÕES**

8.1 PESANDO O PRODUTO

#### OPERAÇÕES SEM TARA

Retirar qualquer objeto que esteja o prato da balança, durante esta operação. Para obter o peso de uma mercadoria basta colocá-la sobre o prato da balança o peso será exibido conforme abaixo.

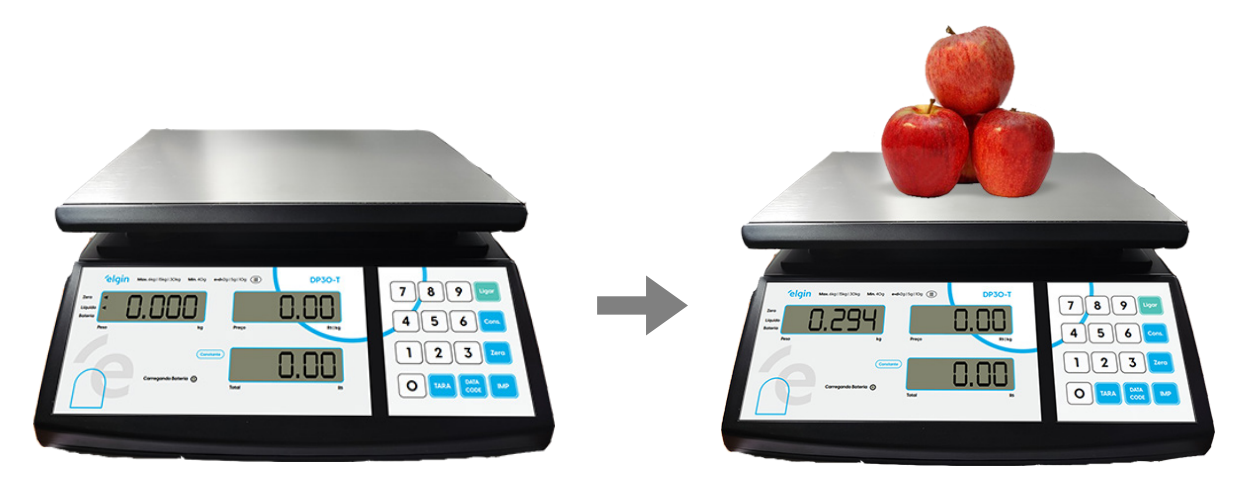

#### OPERAÇÕES COM TARA

Coloque a embalagem a ser descontado o peso e pressione o botão de "TARA" o display peso irá zerar e o sinal indicativo em "Zero" e "Líquido" irá acender.

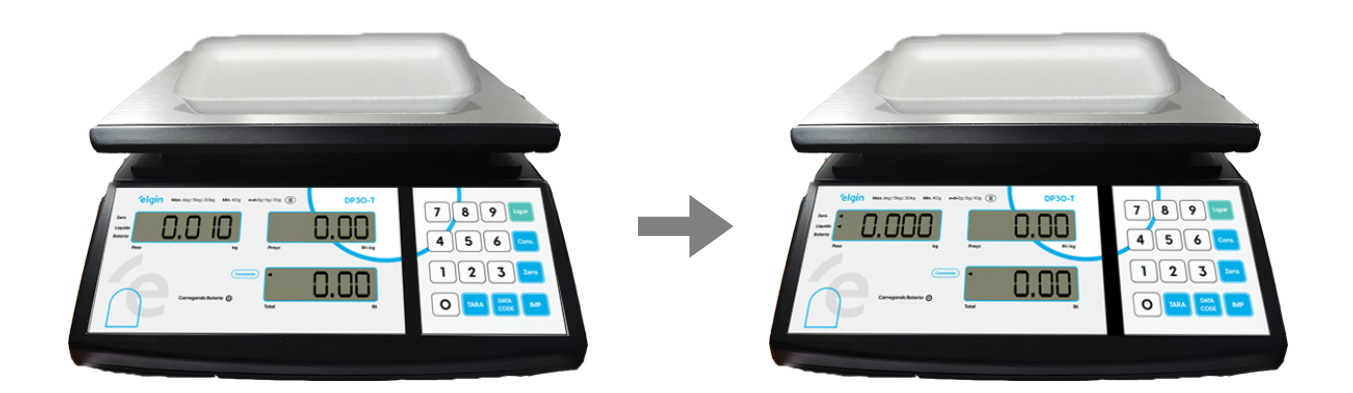

Ao colocar o produto sobre o prato da balança o sinal indicativo "Zero" irá se apagar, fificando apenas o sinal indicativo "Líquido" mostrando apenas o peso do produto sem o peso da embalagem.

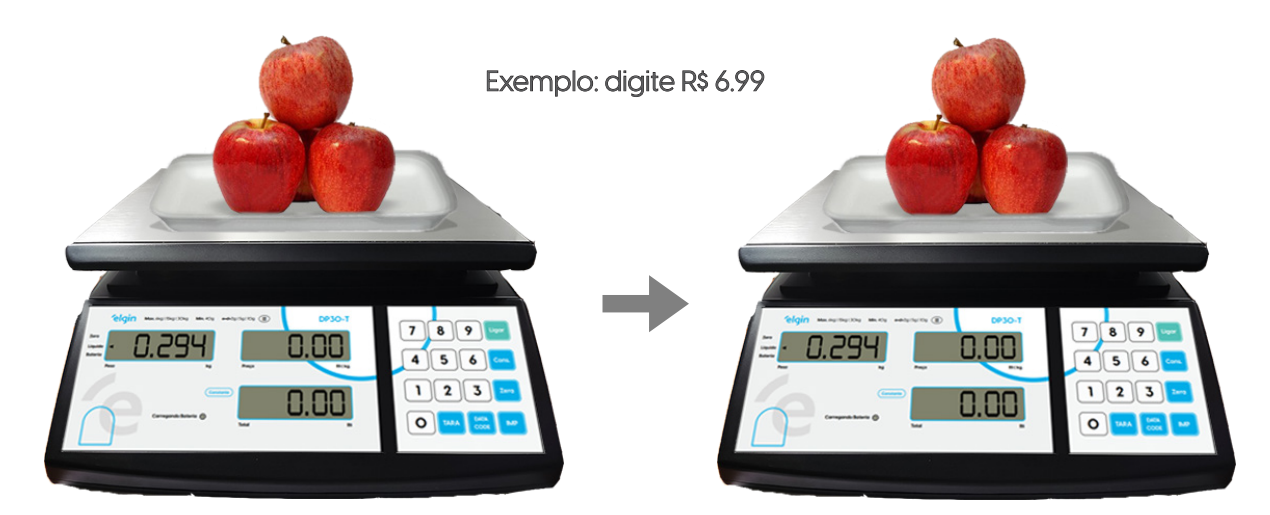

#### 8.2 PRECIFICANDO O PRODUTO

Coloque o produto sobre o prato da balança, e utilize as teclas numéricas para definir o preço/kg, automática irá aparecer no display da balança o total a pagar.

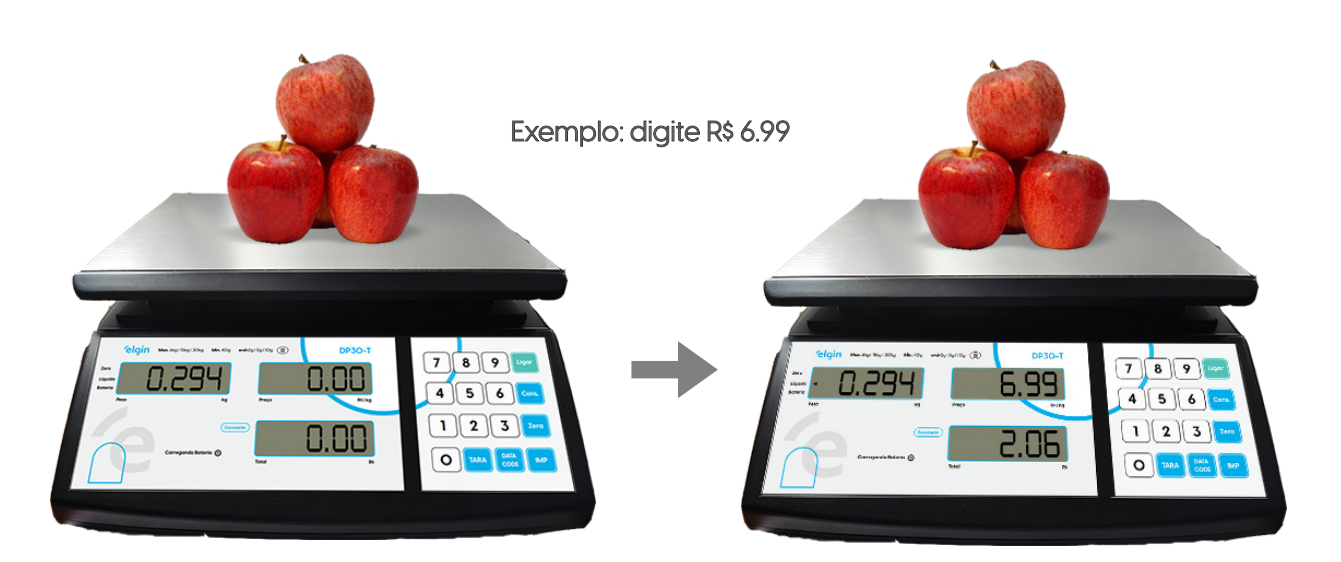

#### OPERAÇÕES SEM TARA

#### OPERAÇÕES COM TARA

Coloque a embalagem a ser descontado o peso e pressione o botão de "TARA" o display irá zerar e o sinal inidicativo em "ZERO" e "Líquido" irá acender.

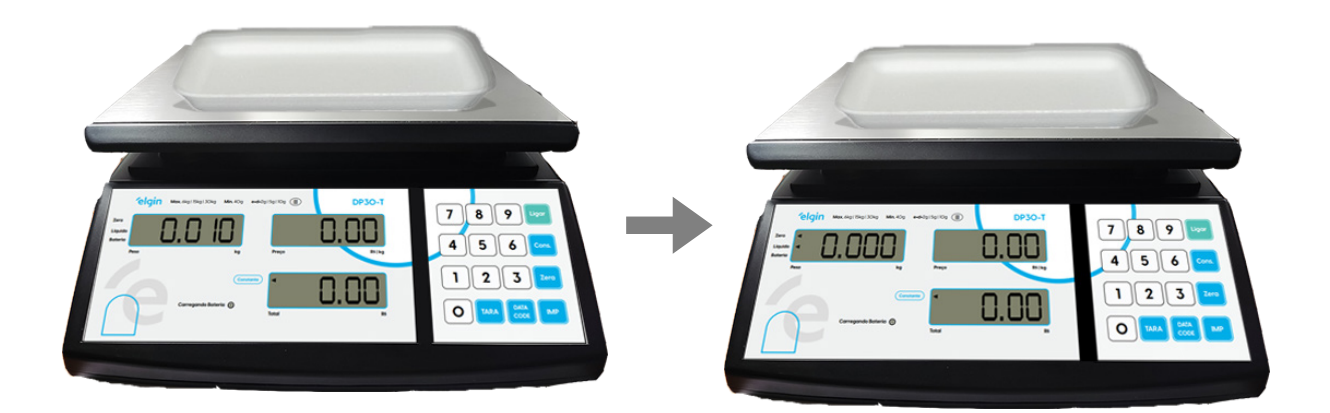

Agora coloque o produto sobre o prato da balança com a embalagem, e utilize as teclas numéricas para definir o preço/kg, automática irá aparecer no display da balança o total a pagar.

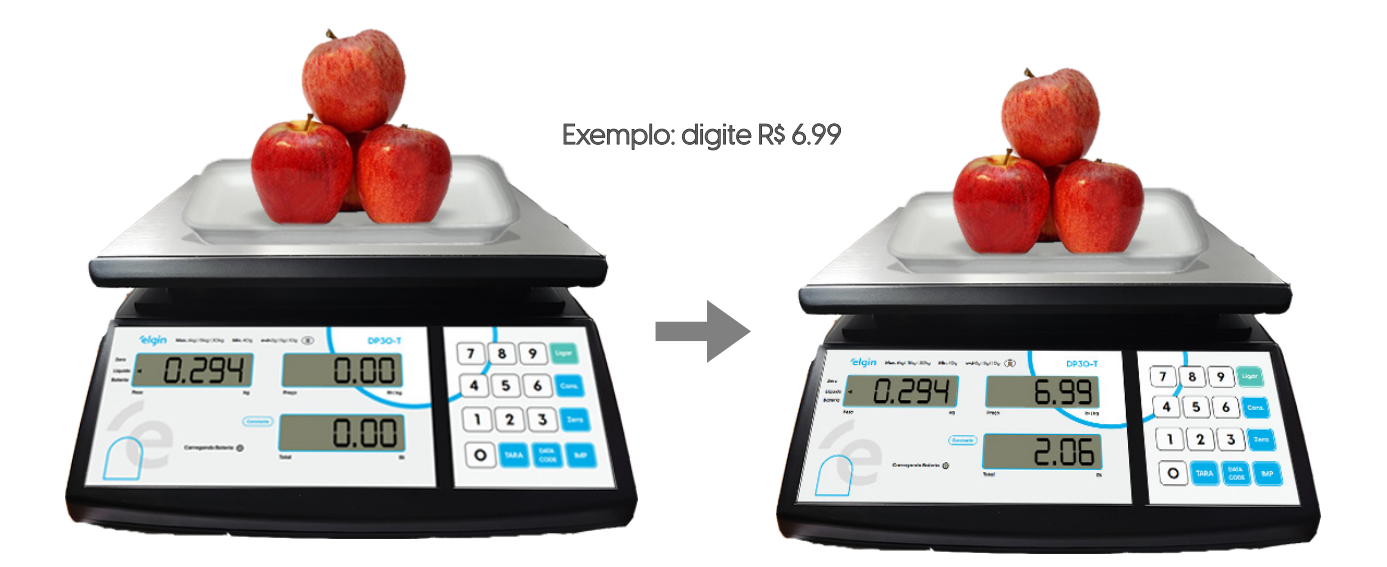

#### 8.3 PRE-EMPACOTAMENTO

Coloque o produto sobre o prato da balança, e utilize as teclas numéricas para definir o preço/kg, automática irá aparecer no display da balança o total a pagar.

Para manter fixo a tara e o preço por quilo, você deve pressionar o botão **constrat**o sinal primerar o sinal indicativo no painel da balança (constante) dizendo que a função está ativa.

Obs: Para desativar basta pressionar novamente o botão **cons. J**e o sinal indicativo irá se apagar e a balança for desligada ela zera a configuração do constante, havendo nescessidade de repetir a operação.

#### OPERAÇÃO SEM TARA

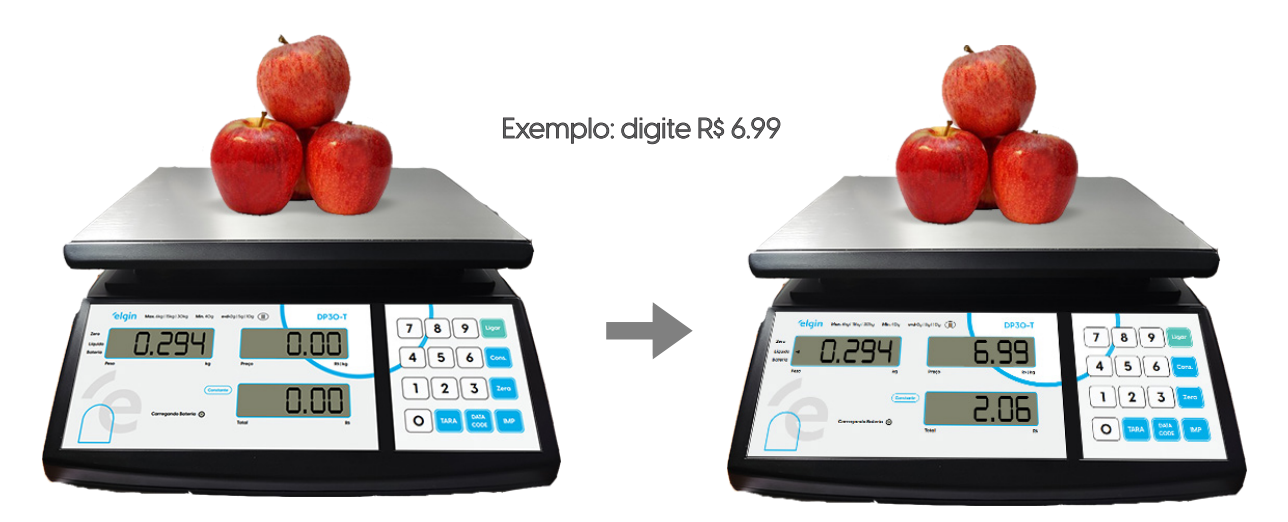

OPERAÇÃO COM TARA

Coloque a embalagem a ser descontado o peso o botão de "TARA" o display peso irá zerar e o sinal indicativo em "Zero" e "Líquid" irá acender.

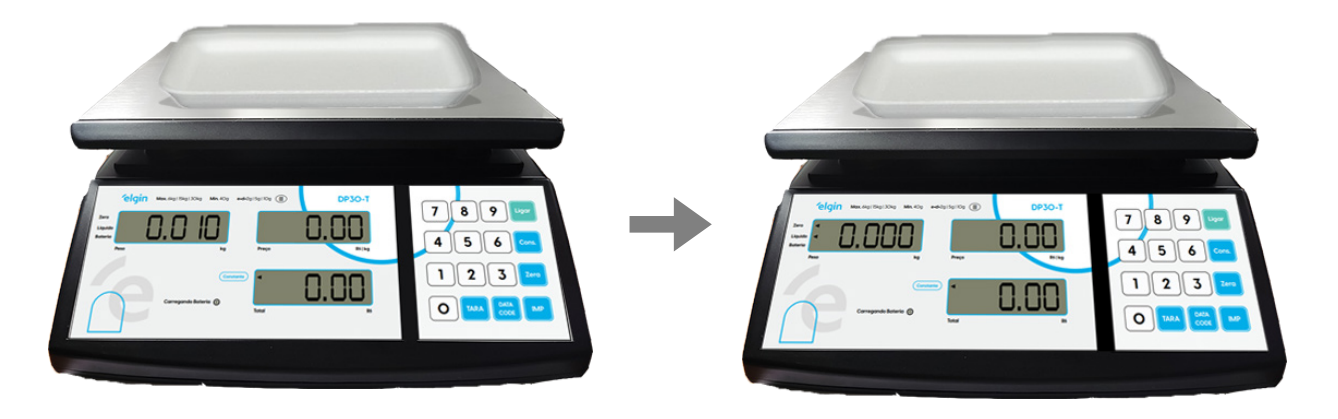

Agora coloque o produto sobre o prato da balança com a embalagem, e utilize as teclas numéricas para definir o preço/kg, automática irá aparecer no display da balança o total a pagar.

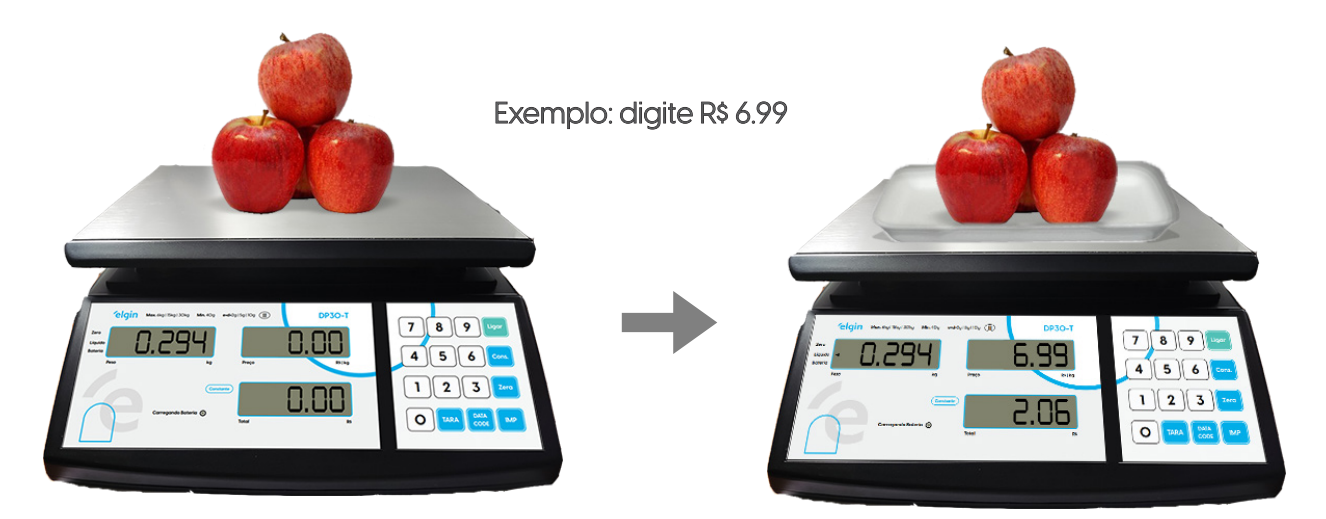

#### 8.4 ZERO

No equipamento conta com um sinal indicativo na cor vermelha, que fica ativa enquanto o equipamento estiver dentro de +/- ¼ de divisão.

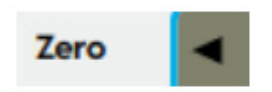

Caso durante a operação, e sem que haja peso sobre o prato, o sinal indicativo Zero se apague, "Zero", havendo ou não uma indicação de peso diferente de zero, e sem que haja carga sobre o prato, utilize a tecla "0" para zerar novamente a balança.

Este comando permite que se compensem pequenas variações de peso, como as que ocorrem devido ao acumulo de resíduos sobre o prato durante a operação.

#### 8.5 TARA

Ao pressionar a tela "TARA", a balança passa a descontar o valor de peso indicado no display, e indica que esta função está ativa mediante um sinal indicativo de "Líquido" no painel da balança.

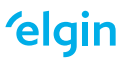

Ao pressionar a tela "TARA", a balança passa a descontar o valor de peso indicado no display, e indica que esta função está ativa mediante um sinal indicativo de "Líquido" no painel da balança.

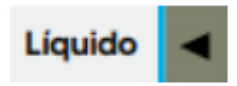

A função de tara é utilizada para descontar o peso de recipientes em geral. Para possibilitar a ativação da função de TARA, a balança precisa estar indicando um valor de peso estável.

#### 8.6 CALCULO DE PREÇO

Utilize as teclas numéricas de 0 a 9, para definir o preço/kg na balança.

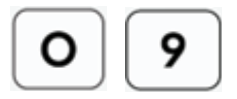

#### 8.7 CONSTANTE – MANTENDO FIXO A TARA E O PREÇO/R\$

Para manter fixo a tara e o preço por quilo, você deve pressionar o botão "Cons.", irá mostrar o sinal indicativo no painel da balança "Constante" dizendo que a função está ativa, para desativar basta pressionar novamente o botão "Cons." e o sinal indicativo ira se apagar "Constante", se a balança for desligada ela zera a configuração do constante, havendo a necessidade de repetir a operação.

Obs.: Se a função estiver desativada a tara e o preço são apagados após realizar uma pesagem.

#### 8.8 BATERIA

A recarga da bateria é feita com a balança conectada à rede elétrica e a chave "ON/OFF", que se encontra na parte inferior da balança, na posição ligada.

Descarregando a bateria, a balança para de funcionar dando a indicação de "bat fraca". Se esta indicação ocorrer, com a balança conectada à rede elétrica, verifique se fonte de alimentação está bem encaixada ou se sua tomada está energizada.

### **elgin**

Solucionado o problema conecte a balança a rede elétrica imediatamente para que não ocorram danos permanentes a sua bateria impossibilitando que a mesma possa ser recarregada novamente.

Por este motivo, salientamos, ser muito importante verificar a tensão da rede para que não haja danos à bateria e ou a balança. O tempo de funcionamento carga da bateria em funcionamento normal é em média de 80 a 160 horas de trabalho.

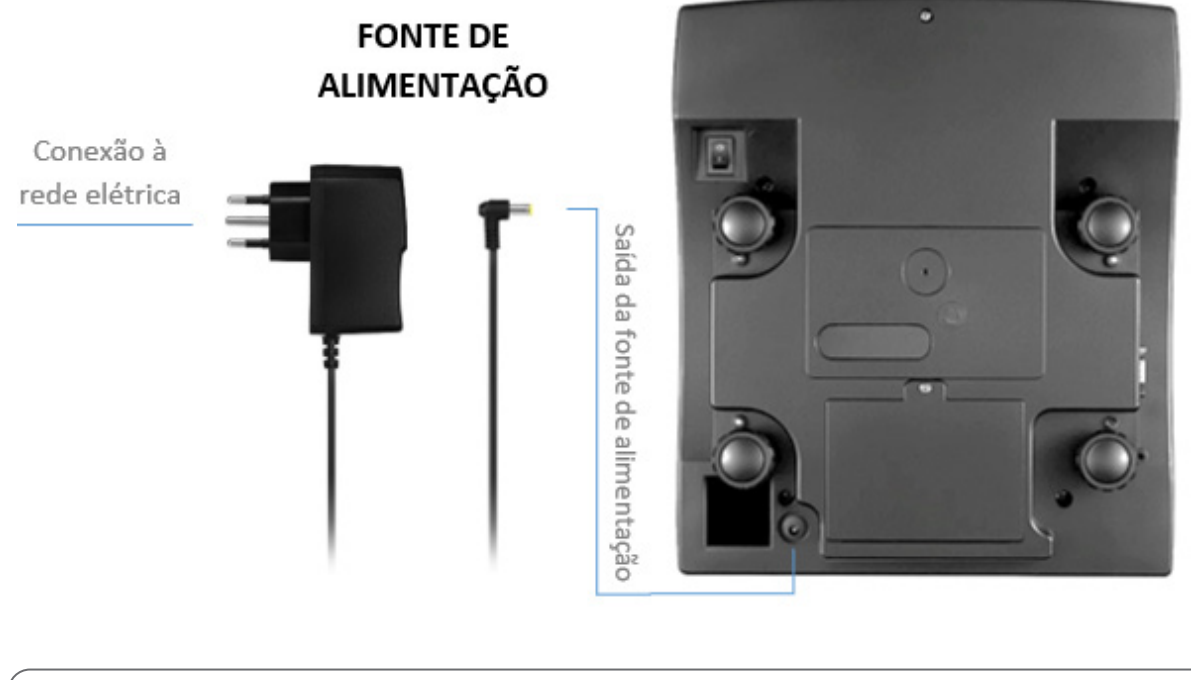

#### **VISTA INFERIOR**

 ATENÇÃO! A cada 30 dias de operação normal, recomenda-se que a bateria seja recarregada por um período de 24 horas. !

Obtendo o máximo rendimento da bateria:

• Este procedimento é para dar a máxima autonomia à DP30-T, enquanto alimentada por bateria interna, assegurando os limites de carga e descarga recomendados pelo fabricante da bateria, de forma a garantir o máximo número de ciclos possíveis durante a vida útil da bateria;

• O indicador "Bateria Fraca" se acenderá durante o processo de descarga da bateria, alertando o operador para a necessidade de recarga;

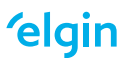

• Nesta condição, se a bateria não for recarregada a tempo, a balança se desligará automaticamente, forçando recarga imediata.

• Se a balança permanecer ligada à rede elétrica por longo tempo, recomendamos simular a falta de energia por alguns minutos, para ciclar a bateria interna a cada 60 dias;

• O tempo de carga da bateria é de 10 horas caso o recarregamento se inicie a partir do instante em que o indicador "Bateria Fraca" estiver aceso;

• Se a bateria estiver completamente descarregada, os displays da balança não se acenderão. Os displays só se acenderão após ter sido iniciada a recarga da bateria, e esta ter atingido o seu nível mínimo de carga. Nesta condição, o tempo de carga da bateria será de 12 horas;

• A vida útil de uma bateria é diminuída por repetidas descargas profundas, temperaturas elevadas e longo tempo de armazenamento sem recargas. A vida útil de uma bateria que opera 10 horas/ dia (desde que ao término deste período de trabalho seja recarregada) está estimada em até 7 anos;

• Quanto maior o período de uso da bateria, maior será a descarga e, quanto mais vezes isto acontecer, menor será sua vida útil. Por isso, ao término de cada período de trabalho recarregue a bateria, evitando-se assim descargas altíssimas;

• Após utilizar a balança, mesmo que o indicador de "Bateria Fraca" não se acenda, recomendamos que a desligue, evitando-se o consumo desnecessário da carga da bateria e, consequentemente, uma descarga profunda, o que pode diminuir a vida útil da bateria;

• Recomendamos que a cada 30 dias de operação, ao recarregar a bateria, a balança fique conectada a rede elétrica por um período de 24 horas.

### **elgin**

#### 8.9 INSTALANDO / SUBSTITUINDO A BATERIA

Para instalar/substituir a bateria da sua DP30-T, basta abrir o compartimento a bateria, localizado na parte inferior da balança, e com auxílio de uma chave tipo Philips remova o parafuso.

PASSO 01 - Conforme a imagem, retire todo o parafuso philips com auxílio da chave apropriada e remova o compartimento da bateria.

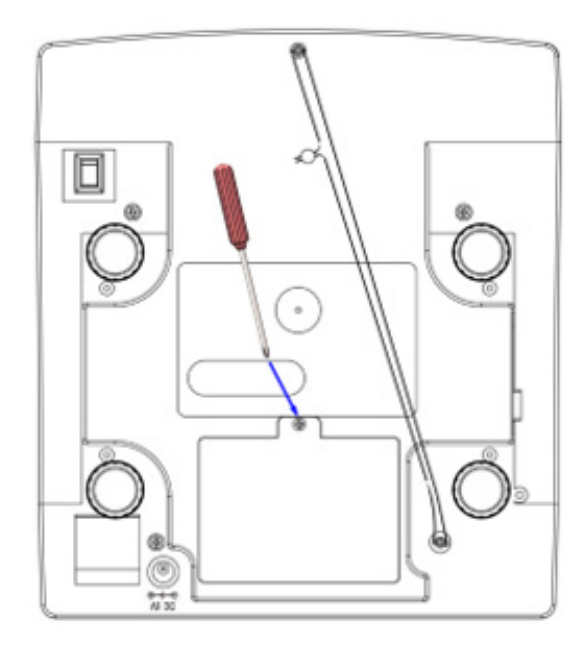

PASSO 02 - Se for substituir a bateria, retire a bateria antiga, desconectando os dois conectores. Se for instalar uma nova bateria, siga para o passo 03.

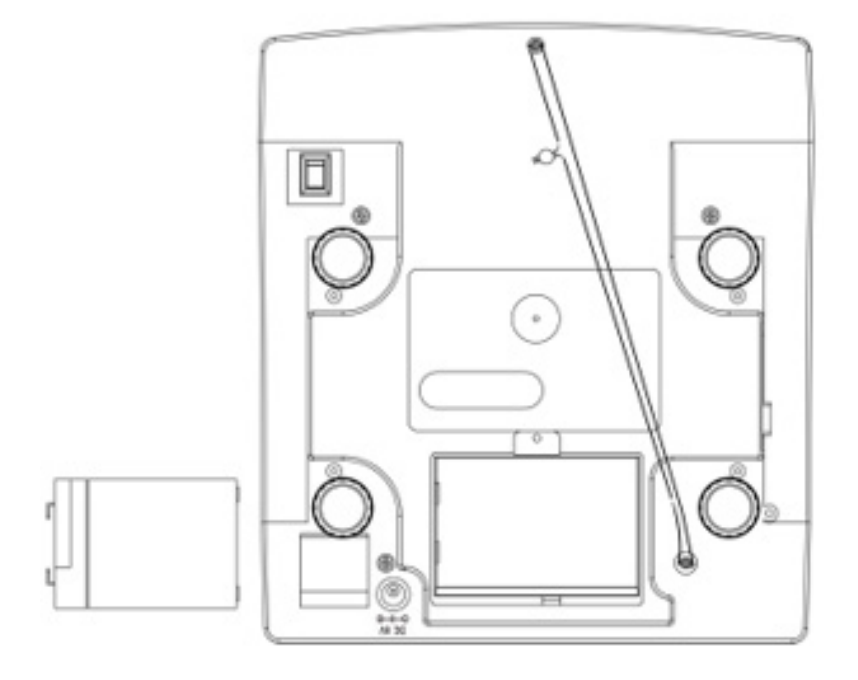

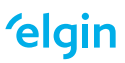

PASSO 03 - Para instalar a bateria, conecte primeiramente o fio vermelho no conector positivo (+) da bateria e em seguida conecte o fio preto no conector negativo (-) da bateria. Após conexão dos fios, posicione a bateria no compartimento.

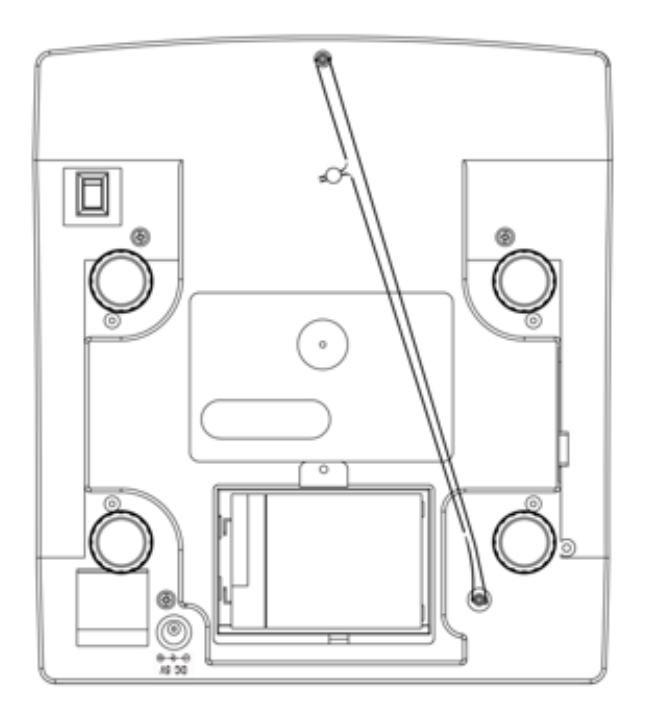

PASSO 04 - Após o posicionamento da bateria no compartimento, posicione a tampa do compartimento e feche-a utilizando o parafuso philips retirado no passo 01. A bateria está instalada e a balança pronta para uso.

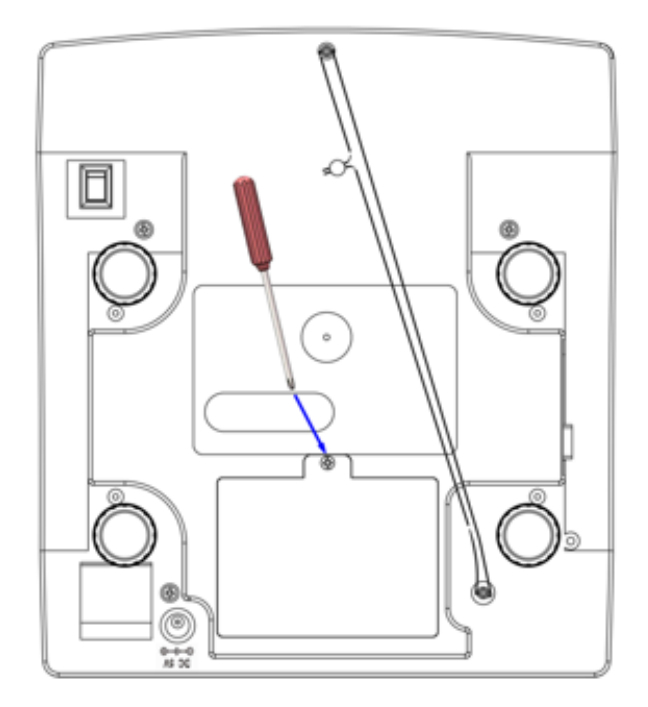

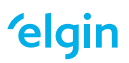

# **9. CONFIGURAÇÃO**

#### 9.1 ACESSANDO O MENU DE CONFIGURAÇÃO

Para acessar o menu de configuração da balança basta seguir o procedimento a seguir.

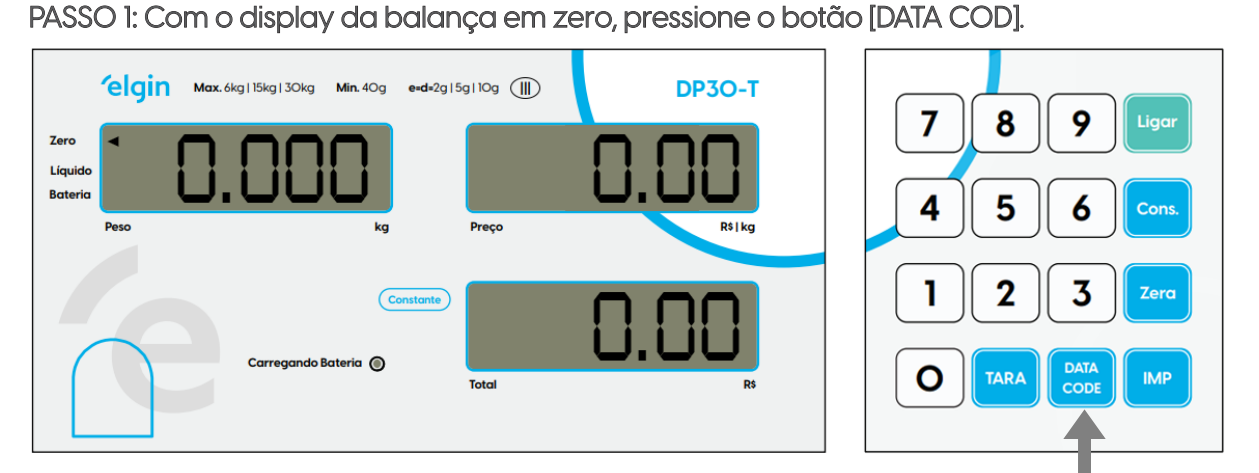

PASSO 2: Ira mostrar no display da balança a palavra [ DATA 1 ], então digite [300030] e pressione o botão [IMP].

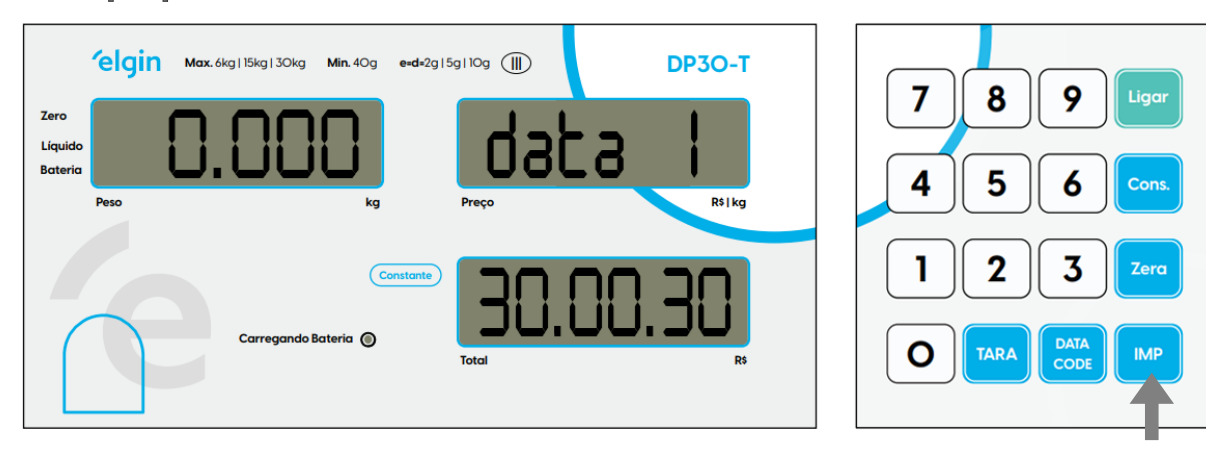

PASSO 3: Ira mostrar no display da balança a palavra [DATA 2], então pressione o botão [IMP] novamente para ter acesso ao menu de configuração.

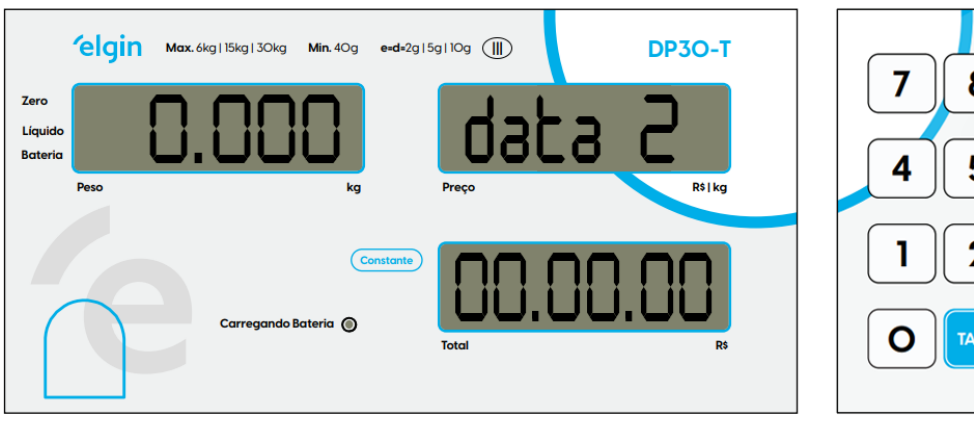

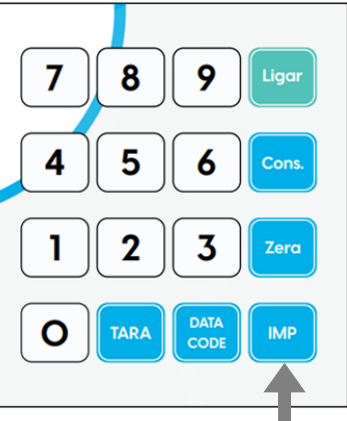

**elgin** 

# **10. MENU DE PROGRAMAÇÃO**

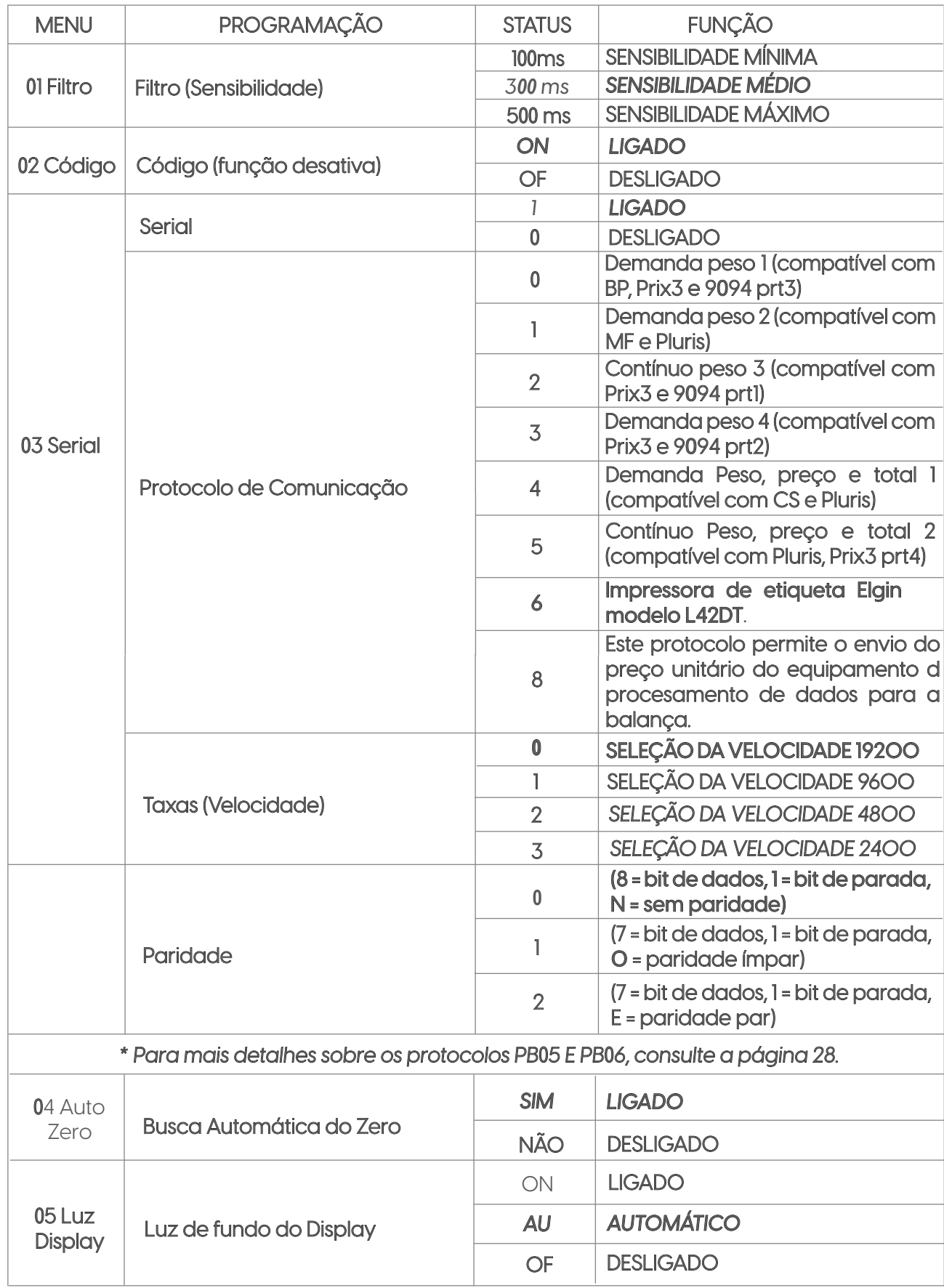

*A função AU = automático, acende a luz de fundo do display quando tiver variação de peso sobre o prato da balança, caso contrário irá manter apagado.*

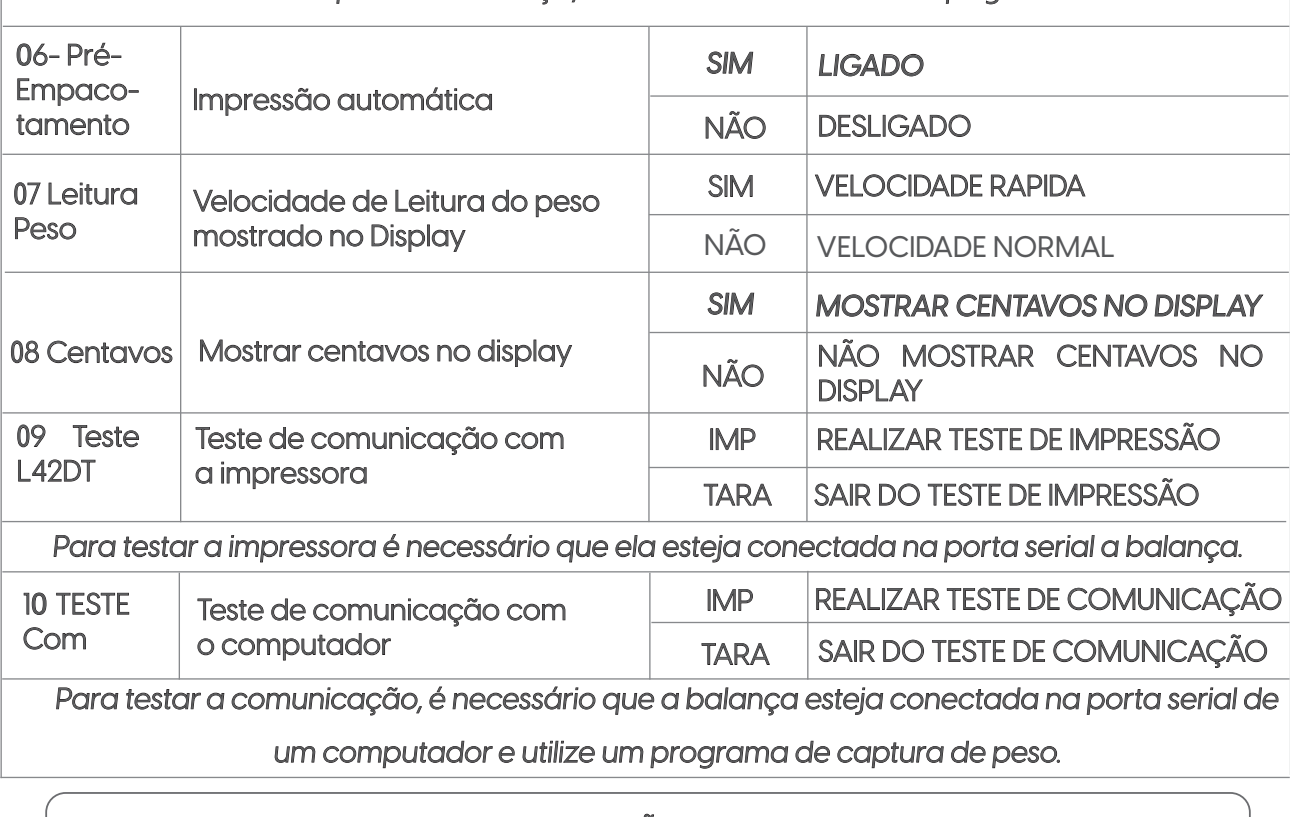

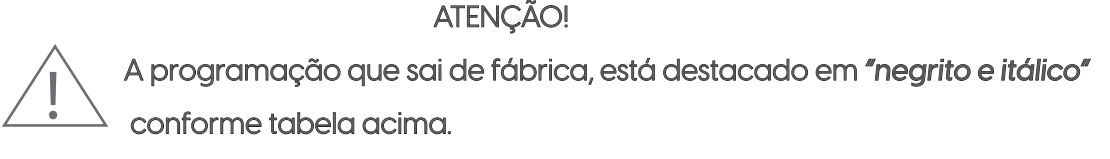

### **11. MENU DE CONFIGURAÇÃO**

11.1 FILTRO (Sensibilidade)

Definindo a sensibilidade de amostragem do display, podendo deixar rápido ou devagar essa amostragem.

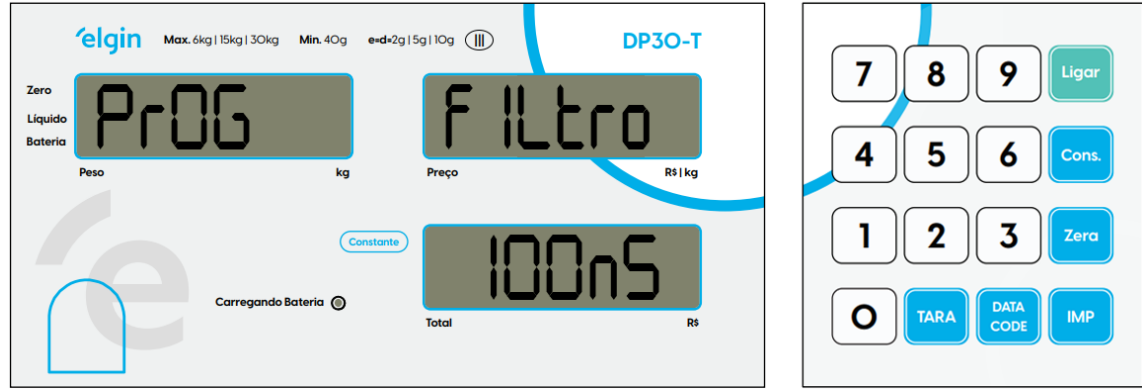

Obs: Para alternar entre os valores de 100ms, 300ms e 500ms basta pressionar o botão de [TARA].

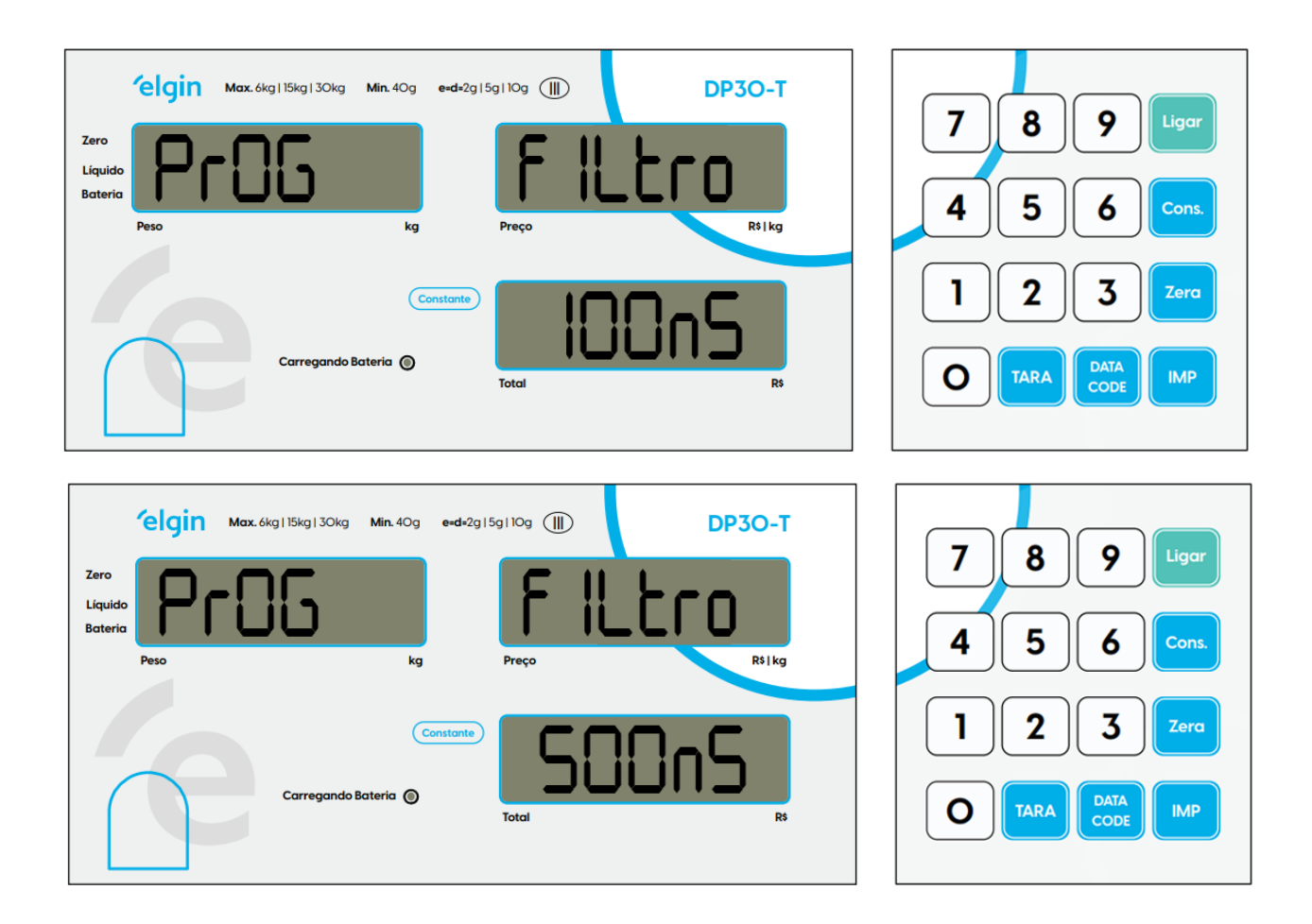

#### 11.2 - CODIGO

Permite imprimir um código digitado através do teclado da balança, quando acoplado com uma impressora.

Obs.: Essa função foi desativada do firmware da balança.

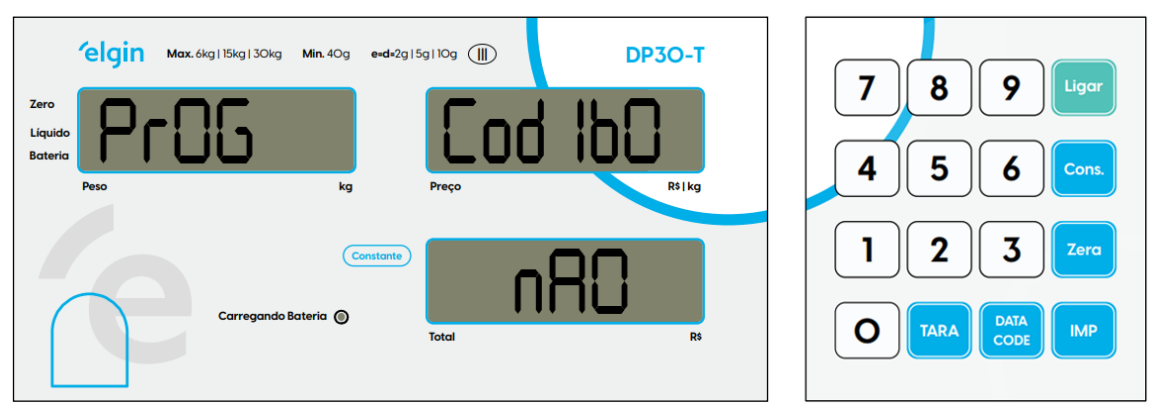

Obs.: Para alterar de "SIM" para "NÃO" basta pressionar o botão de [TARA]

### **'elgin**

#### 11.3 - RS-232 (CONFIGURAÇÃO DA INTERFACE SERIAL)

Neste menu você pode configurar o protocolo de comunicação da balança para transmitir para um computador ou uma impressora Elgin modelo L42. Padrão de fábrica sai para a comunicação com impressora.

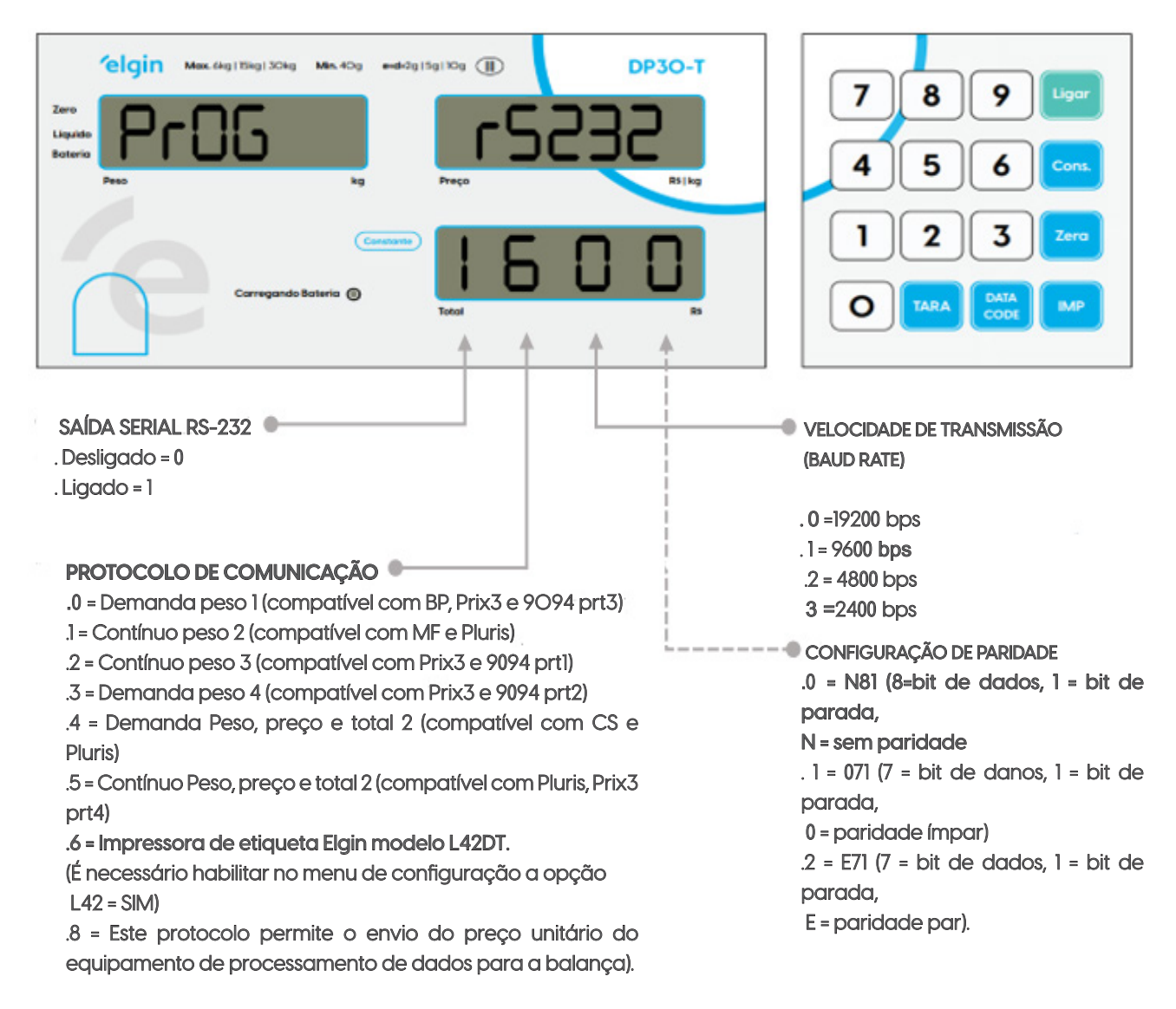

11.4 - AUTO ZERO (BUSCA AUTOMATICA DO ZERO)

Esta configuração e responsável por buscar o zero automaticamente da balança.

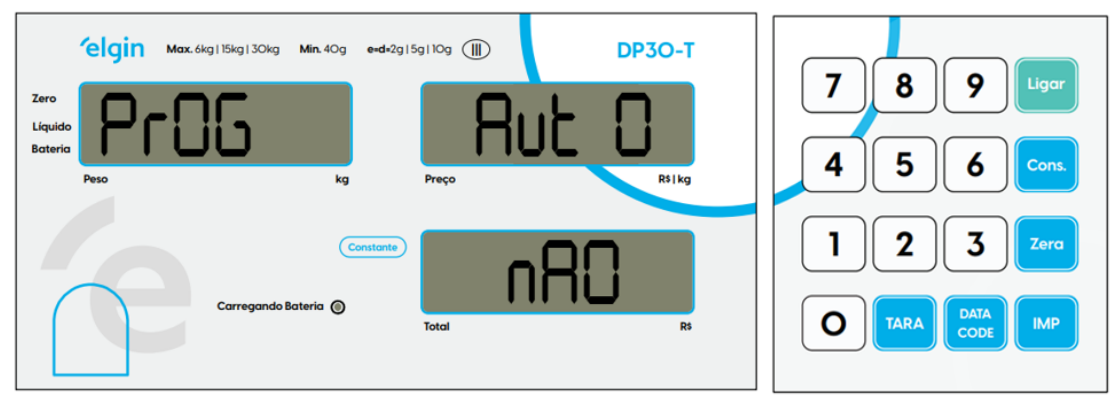

Obs.: Para alterar de "SIM" para "NÃO" basta pressionar o botão de [ TARA ]

### **elgin**

#### 11.5 – LUZ (CONFIGURANDO A LUZ DE FUNDO DO DISPLAY)

Esta configuração permite a melhora da visualização das informações do display em locais de pouca luz.

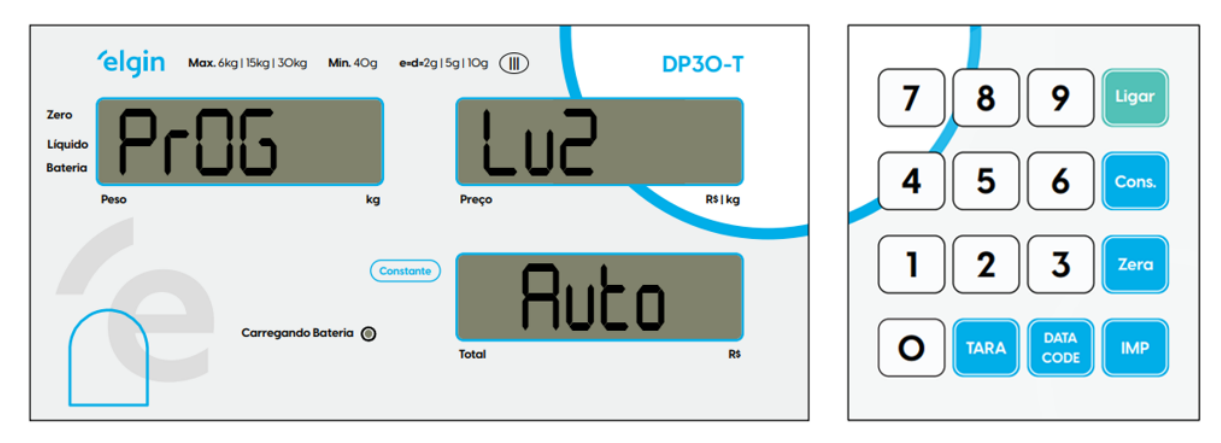

Obs.: Para alternar entre os valores, "NÃO", "AUTO" e "SIM" basta pressionar o botão de [TARA]

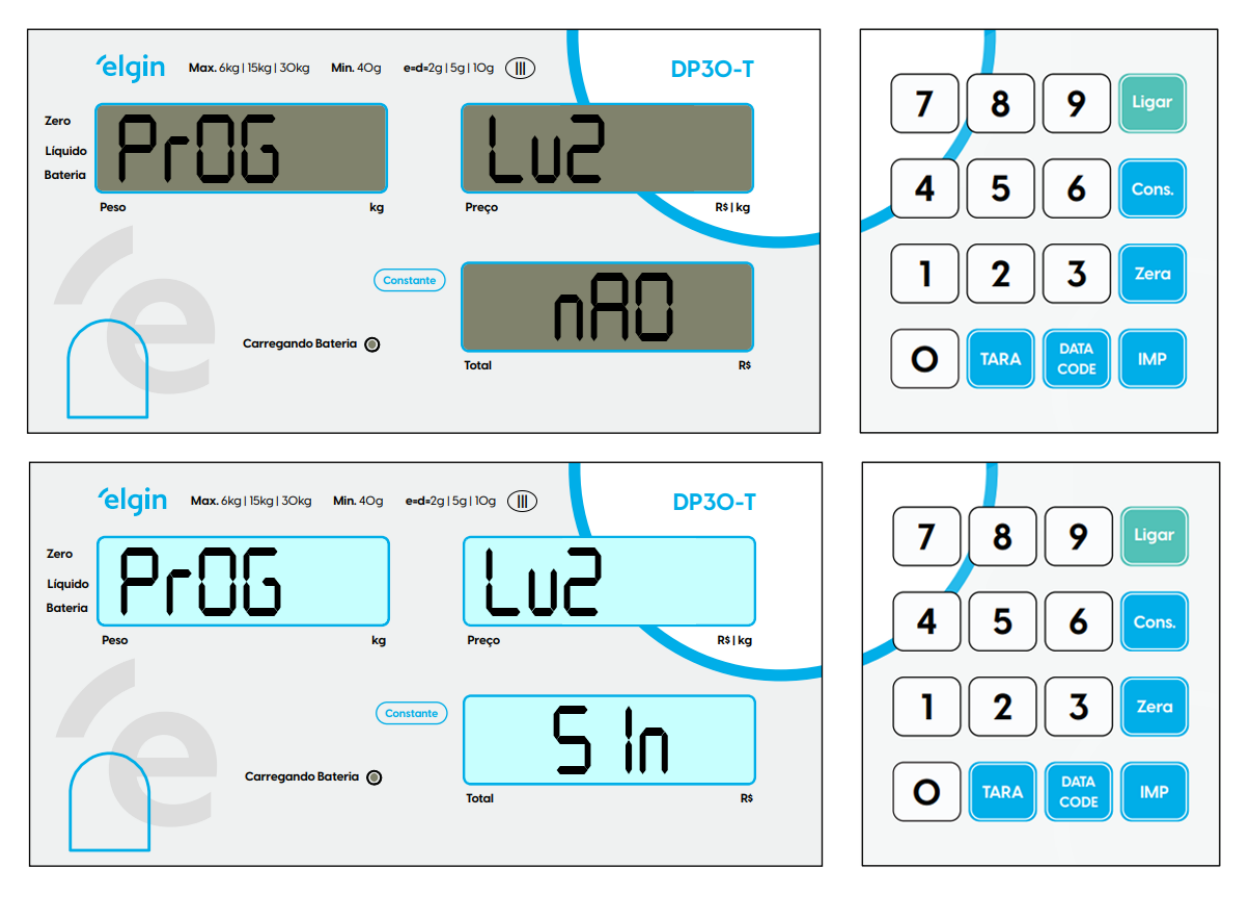

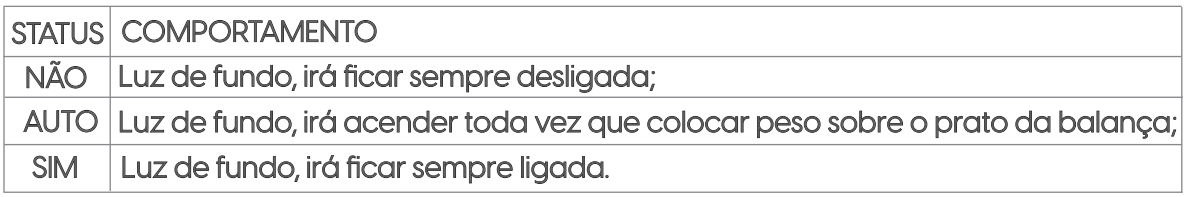

#### 11.6 – PRÉ EMPACOTAMENTO

Função utilizada para realizar impressão de etiqueta automaticamente, assim que colocar o produto a ser pesado sobre o prato da balança, agilizando as vendas diretas e produtos embalados.

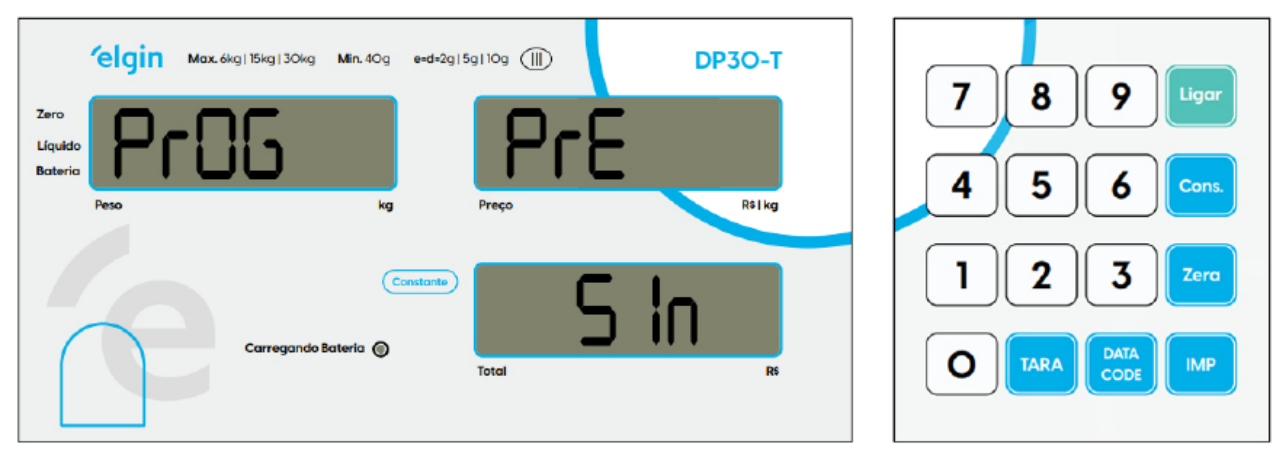

Obs.: .: Para alterar de "SIM" para "NÃO" basta pressionar o botão de [ TARA ]

#### 11.7 – VELOCIDADE DE LEITURA DO PESO

Função utilizada para alterar a velocidade de como e mostrado o peso no display, podendo ficar mais rápido ou mais devagar.

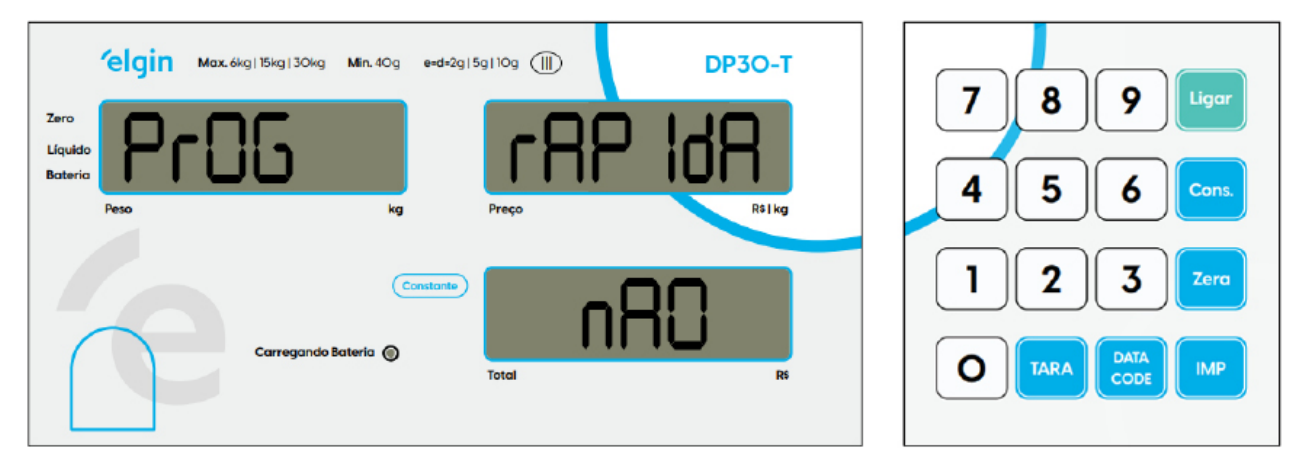

Se o modo rápido estiver selecionado para "SIM", não será possível acompanha a leitura gradualmente, por exemplo se colocar 100 gramas sobre da balança o display irá se apagar e mostrar 100 gramas.

Obs.: Para alterar de "SIM" para "NÃO" basta pressionar o botão de [TARA].

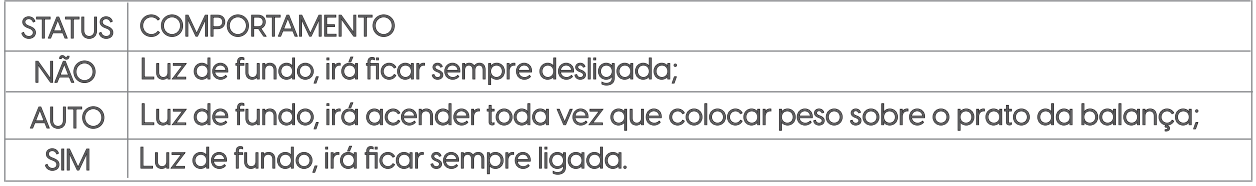

#### 11.8 – CENTAVOS

#### Função utilizada para mostrar os centavos no display da balança.

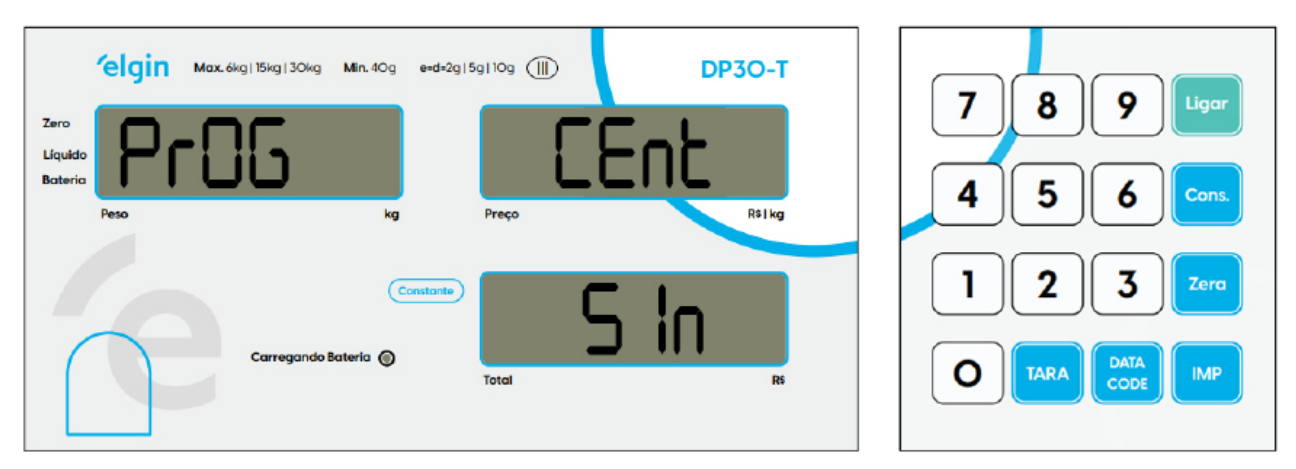

Obs.: Para alterar de "SIM" para "NÃO" basta pressionar o botão de [TARA].

#### 11.9 – TESTE (IMPRESSORA)

Esta função, irá mostrar a impressora compatível com a balança em seguida permite que você realize um teste de comunicação com a impressora, realizando uma impressão de teste toda vez que pressionar o botão [IMP]. Esse menu de configuração somente irá mostrar quando escolher o protocolo 6 = Impressora L42DT, caso contrário não irá mostrar.

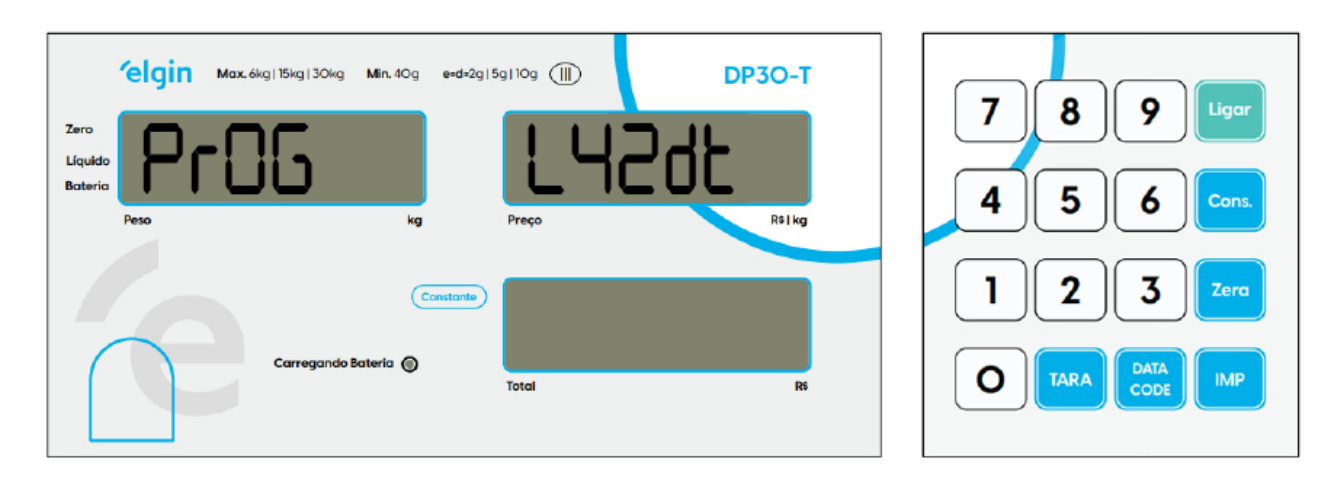

Essa opção realiza o teste de comunicação com a impressora, basta pressionar o botão [IMP] com a impressora ligada na balança para que seja impresso uma etiqueta de teste.

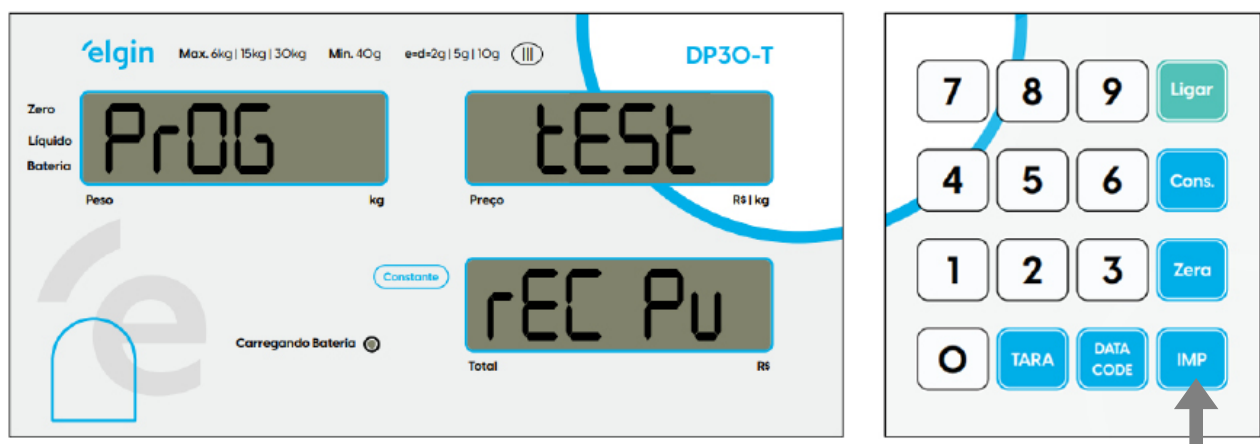

Essa opção realiza o teste de comunicação com a impressora, basta pressionar o botão [IMP] com a impressora ligada na balança para que seja impresso uma etiqueta de teste.

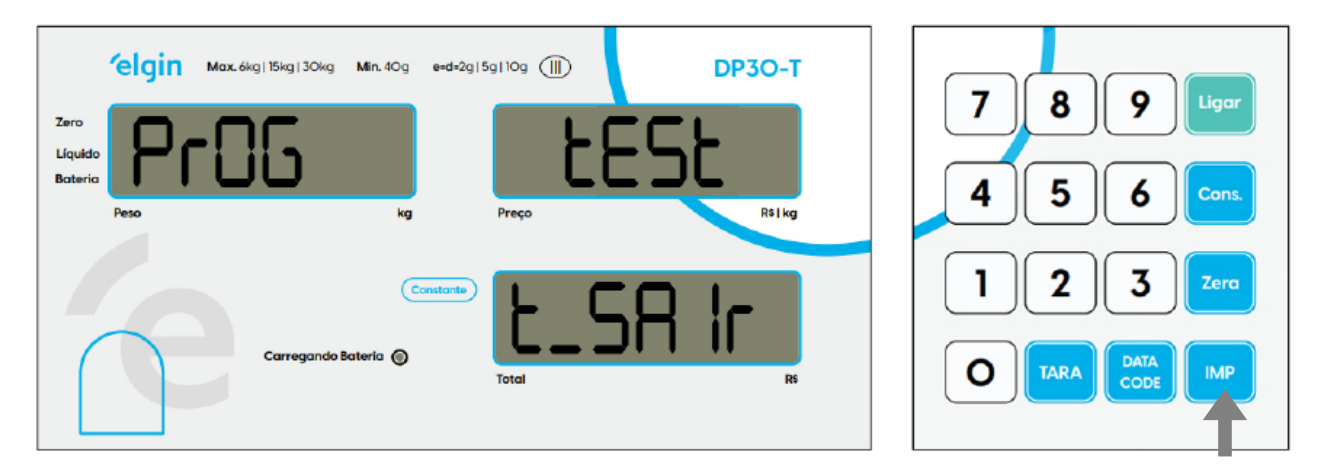

#### 11.10 – TESTE (SERIAL)

 Esta função permite que você realize um teste de comunicação com o computador, realizando o envio de dados de acordo com o protocolo configurado, toda vez que pressionar o botão [IMP]. Esse menu de configuração somente irá mostrar quando escolher os protocolos de 0 a 5 e 8, caso contrário não irá mostrar.

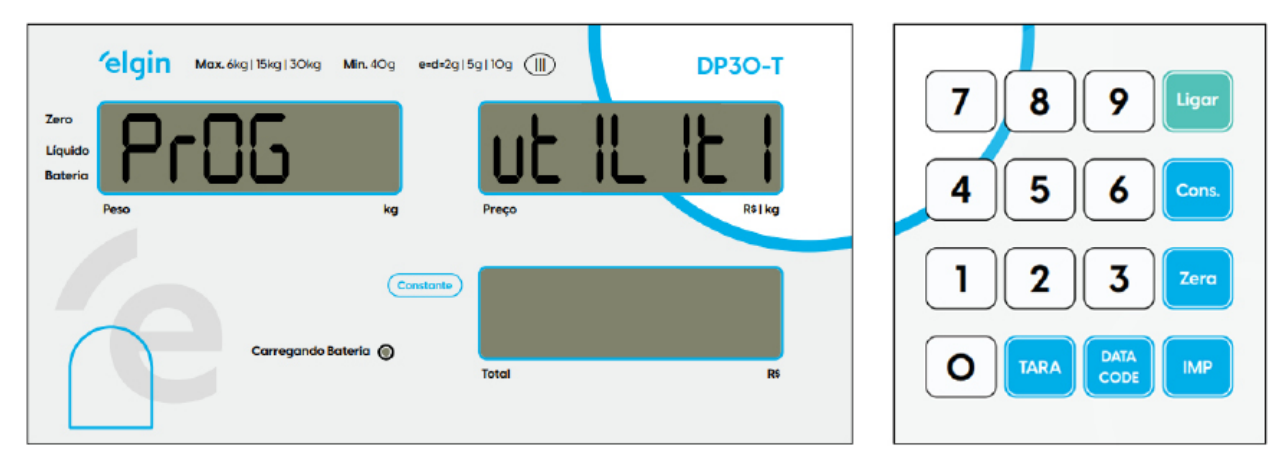

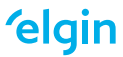

Essa opção realiza o teste de comunicação com o computador, basta pressionar o botão [IMP] com a balança conectada ao computador para que seja enviado os dados de acordo com o protocolo configurado.

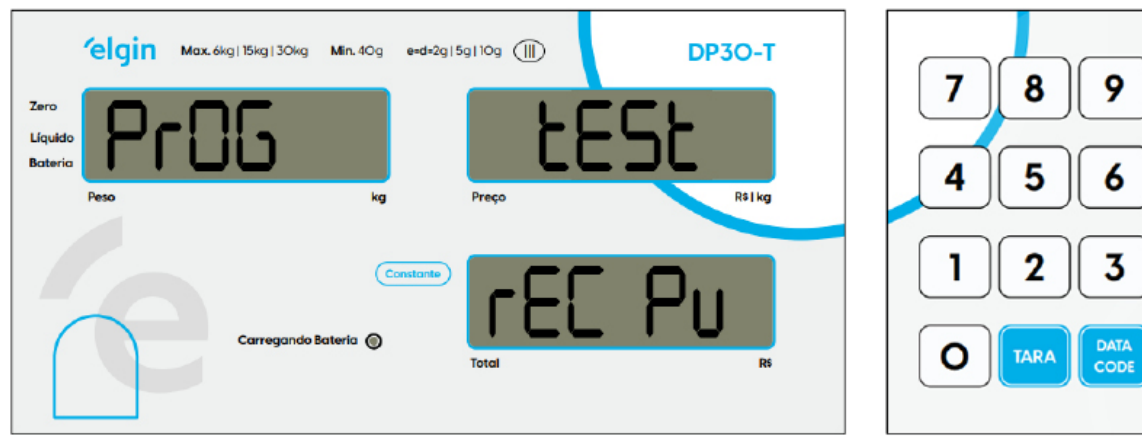

Para sair da opção de teste, basta pressionar o botão de "TARA" e alternar para "T\_SAIR" em seguida pressionar o botão "IMP" desta forma irá sair do teste e finalizar o menu de configuração.

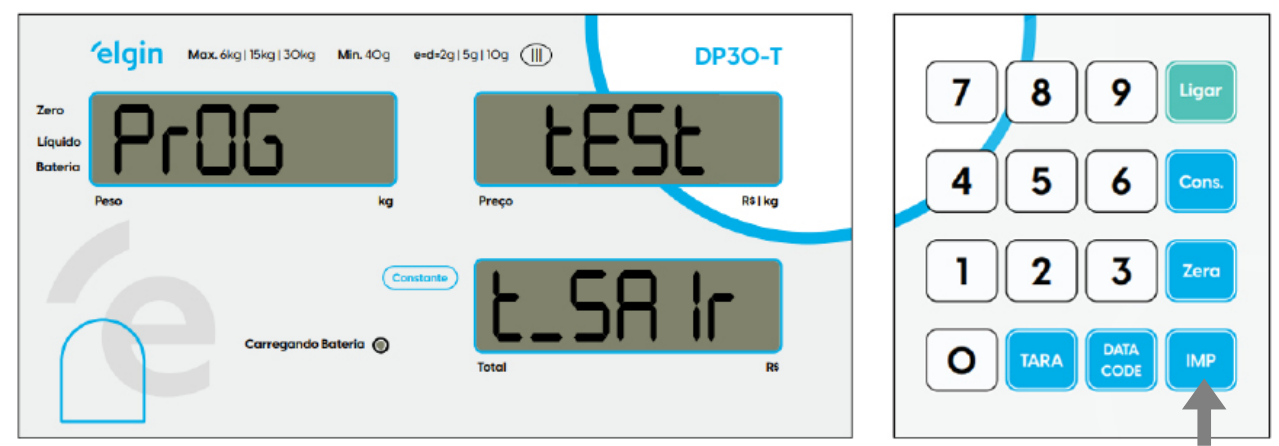

### **12. CABO DE COMUNICAÇÃO (Computador e Balança)**

12.1 CONFIGURAÇÃO DO CABO SERIAL RS-232 - COMPUTADOR

Cabo de comunicação para utilizar na balança é tipo serial RS-232, conector DB-9 (fêmea).

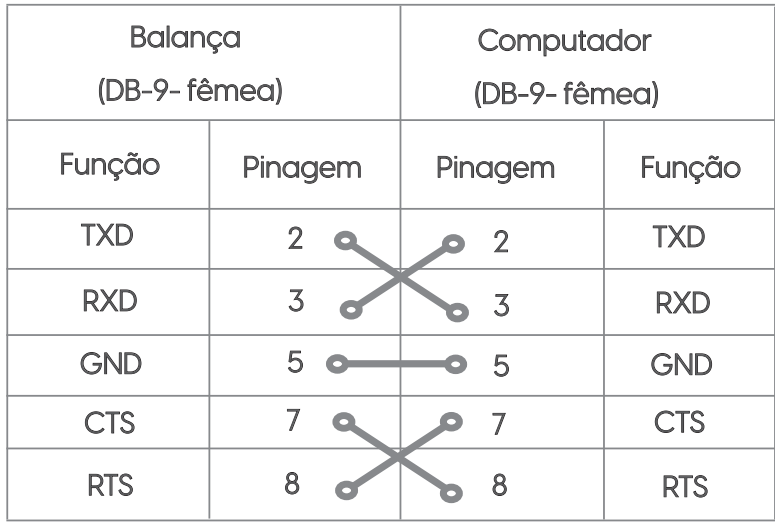

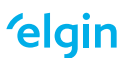

Ligar

Zera

**IMP** 

#### 12.2 CONFIGURAÇÃO DO CABO SERIAL RS-232 - IMPRESSORAS ELGIN

A seguir está a ligação do cabo serial que permite conectar a balança DP30-T nas impressoras Elgin modelos: L42DT, L42PRO FULL e i8.

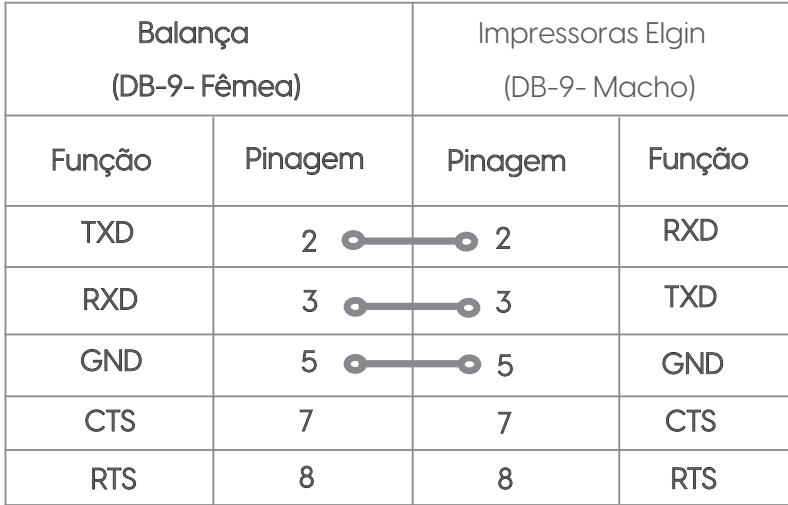

# **13. ASSISTÊNCIA TÉCNICA AUTORIZADA**

Telefone / Site

- 0800 644 2362 - (para telefones fixos exceto SP) 11-3383-5776 (Ligações de celular) Seg. a Sex. das 08h às 18h.

- www.elgin.com.br/institucional/assistenciatecnica.php

Ao entrar no site da Elgin, clique no link Assistência Técnica, depois clique no link Automação, selecione o produto por exemplo balanças e escolha o estado que você se encontra, conforme imagem abaixo.

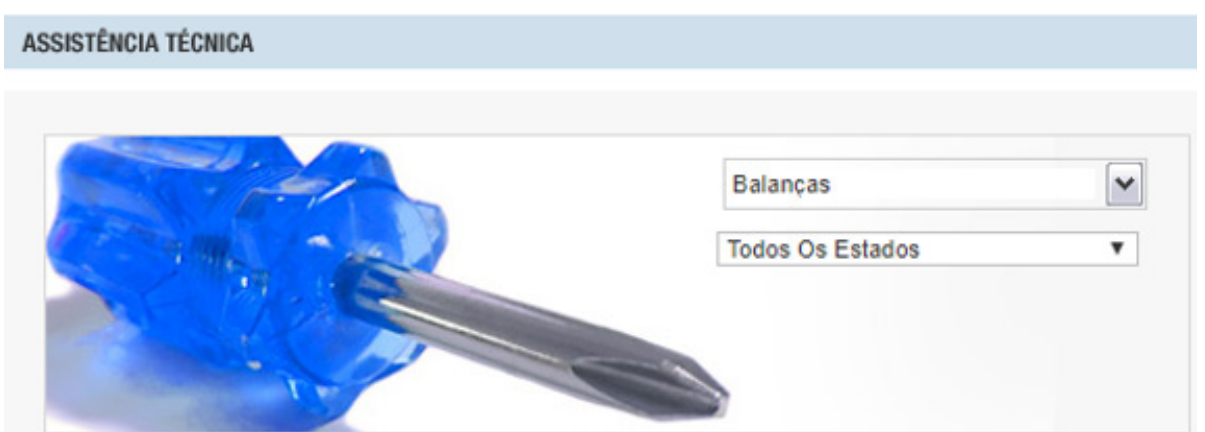

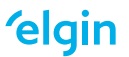

### **14. TERMO DE GARANTIA**

# **TERMO DE GARANTIA ELGIN**

I - CONTEÚDO E PRAZO 1. A ELGIN S/A garanteproduto abaixo identificado, o qual foi recebido devidamente lacrado, pelo prazo de<br>12 (doze) meses, incluido o da garantia legal (primeiros noventa dias), contados<br>a partir da aquisição do consumidor contra defeitos de projeto, fabricação, montagem, ou solidariamente em decorrência de vícios de qualidade do material, o que torne impróprio ou inadequado ao consumo a que se destina. 2. A garantia se faz mediante a

exibição deste termo, bem como da nota fiscal correspondente.

**II - EXCLUDENTES DA GARANTIA** 1. O presente termo exclui despesas<br>de transporte, frete, seguro, constituídos tais itens, ônus e responsabilidade do<br>consumidor, além de não cobrir: a) danos à parte externa do produto (gabinete, painel, acabamentos, botões,<br>etc.), bem como peças e acessórios sujeitos a quebra causada por maus tratos;<br>b) pecas que se desgastam naturalmente com uso regular;

c) manusejo inadeguado, indevido, aos fins a que se destina, em desacordo com as recomendações do manual de instruções; d) excluem-se da garantia os itens cabo de força e capa plástica.

III - INVALIDADE DA GARANTIA

1. A garantia do produto ficará automaticamente invalidada: a) Se não for apresentada a nota fiscal de venda: b) Se a nota fiscal de venda apresentar rasuras ou modificações;<br>c) Se o número de série, que identifica o produto, estiver adulterado ou rasurado; d) Se o defeito for ocasionado por mau uso, utilização de operação presente no manual do equipamento: e) Aplicativos/software não desenvolvido pelo fabricante; f) Derramamento de líquidos: g) Avarias provenientes de quedas, agentes da natureza: fogo, raio, inundação,

desabamento, produtos químicos, terremotos, explosões, maresia, etc.

Data da Compra

Número de Série

IV - UTILIZAÇÃO DA GARANTIA 1. Para usufruir dessa garantia adicional à legal, o consumidor deverá adicional a legal, o consumidor devera<br>procurar/entrar em contato com a RTE -<br>Rede Técnica ELGIN (Postos de Serviços Autorizados de Assistência Técnica). Concilio e reparo do produto,<br>dentro do prazo de garantia, só poderá<br>ser realizado pela RTE.

2. Dentro do prazo de garantia, a troca de partes, peças e componentes<br>eventualmente defeituosos será gratuita, assim como a mão de obra empregada.<br>Esta garantia é exclusivamente para atendimento balcão, portanto não estão inclusos atendimentos on-site

# **ELGIN**

Número da Nota Fiscal

**ELGIN S/A** Serviço de Atendimento ao Consumidor (SAC):<br>São Paulo: 11 3383 5748 São Paulo: 11 3383 5748<br>Suporte Técnico: 0800 77 00 300<br>www.elgin.com.br

Faujoamento/Modelo

**'elgin** 

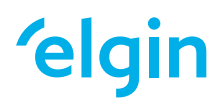

**elgin.com.br/automacao**

**Suporte Técnico (11) 3383.5776 0800 644 2362** (apenas telefone fixo)